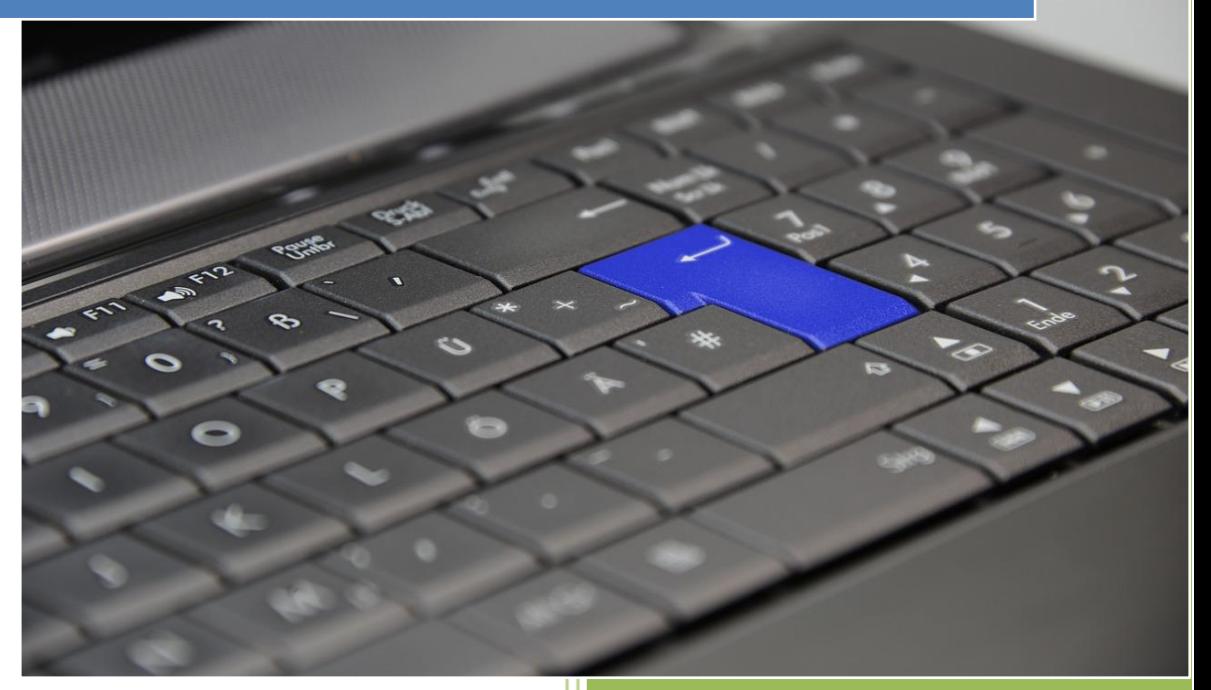

**Valérie DUBAND Coach, formatrice et coordinatrice « dys » en collège www.dysmoi.fr**

<span id="page-1-0"></span>**Aider les élèves dysgraphiques**

#### **Introduction**

L'apprentissage de l'écriture prend du temps. La plupart des enfants parviendront à répondre aux exigences scolaires tant en termes qualitatif que quantitatif. Néanmoins pour certains, il restera une difficulté importante.

Ces difficultés d'écrire constituent alors un véritable handicap. La dysgraphie compromet la scolarité. En effet, durant leur scolarité les enfants écrivent beaucoup. Plus le niveau scolaire augmente et plus la quantité d'écrit augmente. Or, l'enfant dysgraphique n'arrive pas à se relire, les enseignants non plus. Ses cours sont incomplets, ses cahiers sont sales et mal tenus. Il ne dispose pas d'un véritable support pour pouvoir travailler, réviser, apprendre ses leçons.

Cette dysgraphie est rarement isolée. Elle est souvent associée à d'autres troubles tels que la dyspraxie, la dyslexie, la dysphasie et le TDA/H (Trouble Déficitaire Attention avec ou sans Hyperactivité).

# LA DYSGRAPHIE

La dysgraphie est un **trouble persistant** avec des retentissements : -Sur la forme des lettres -Leur tracé -Leur liaison (l'enfant n'écrit pas en « attaché, il lève son stylo plus que la moyenne).

C'est un trouble spécifique des apprentissages plus communément appelé **trouble « dys ».**

Le dysgraphique est handicapé par l'inefficacité de son geste d'écriture.

\* Geste lent qu'il est impossible d'accélérer

- \* Écriture illisible
- \* Production peu soignée.

 $\mathbb{H}$ 

# **Copyright et conditions d'utilisation**

Ce document est en licence libre, excepté pour une utilisation commerciale.

Les versions modifiées sont autorisées afin que ce document soit adaptable à des besoins spécifiques. Ce document peut bénéficier des contributions de chacun et pourra jouir ainsi d'améliorations successives.

Vous pouvez imprimer, partager, et diffuser ce document.

Auteur : Valérie DUBAND Site : www.dysmoi.fr

 $\mathbb{N}$ 

# Table des matières

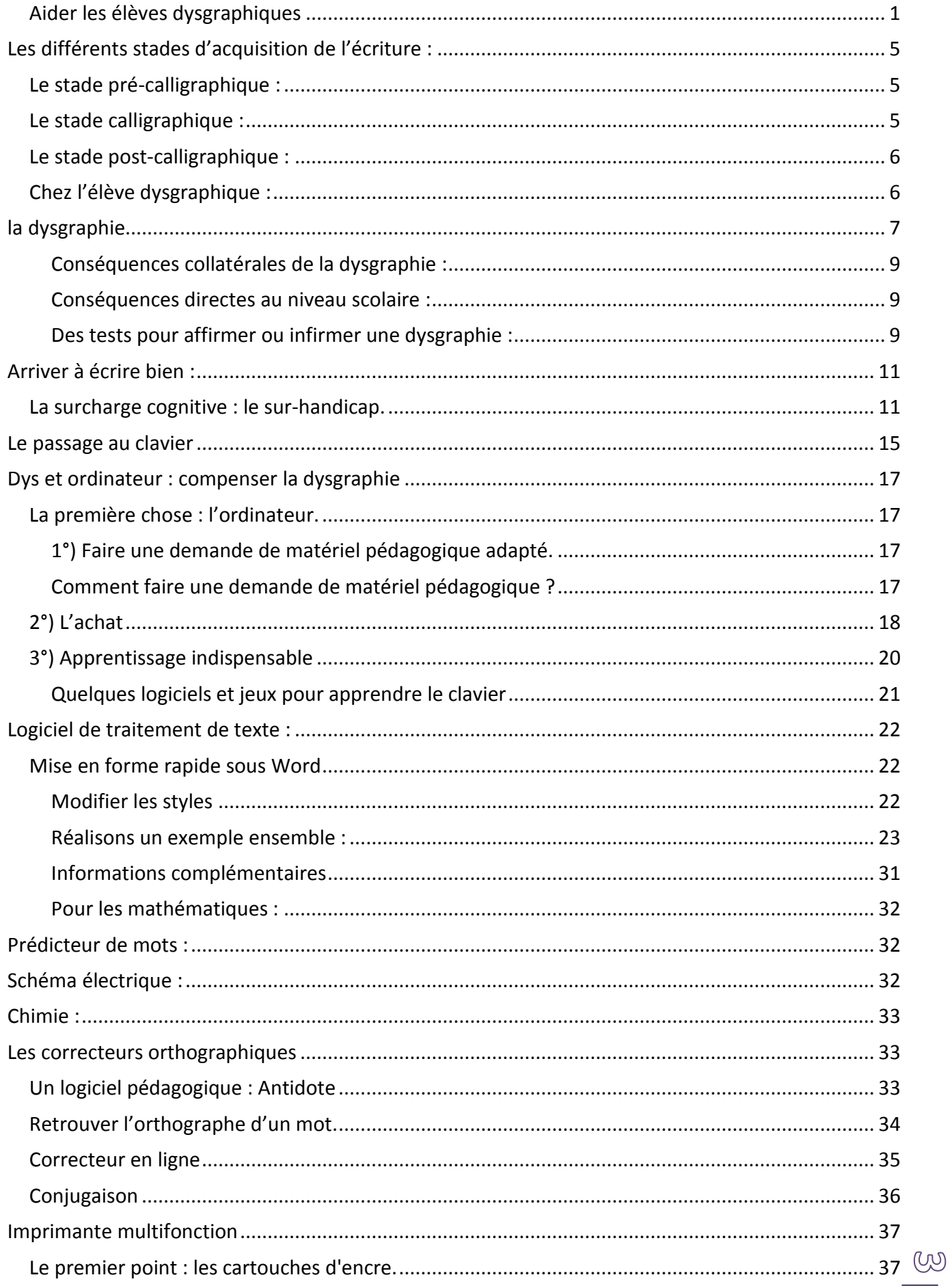

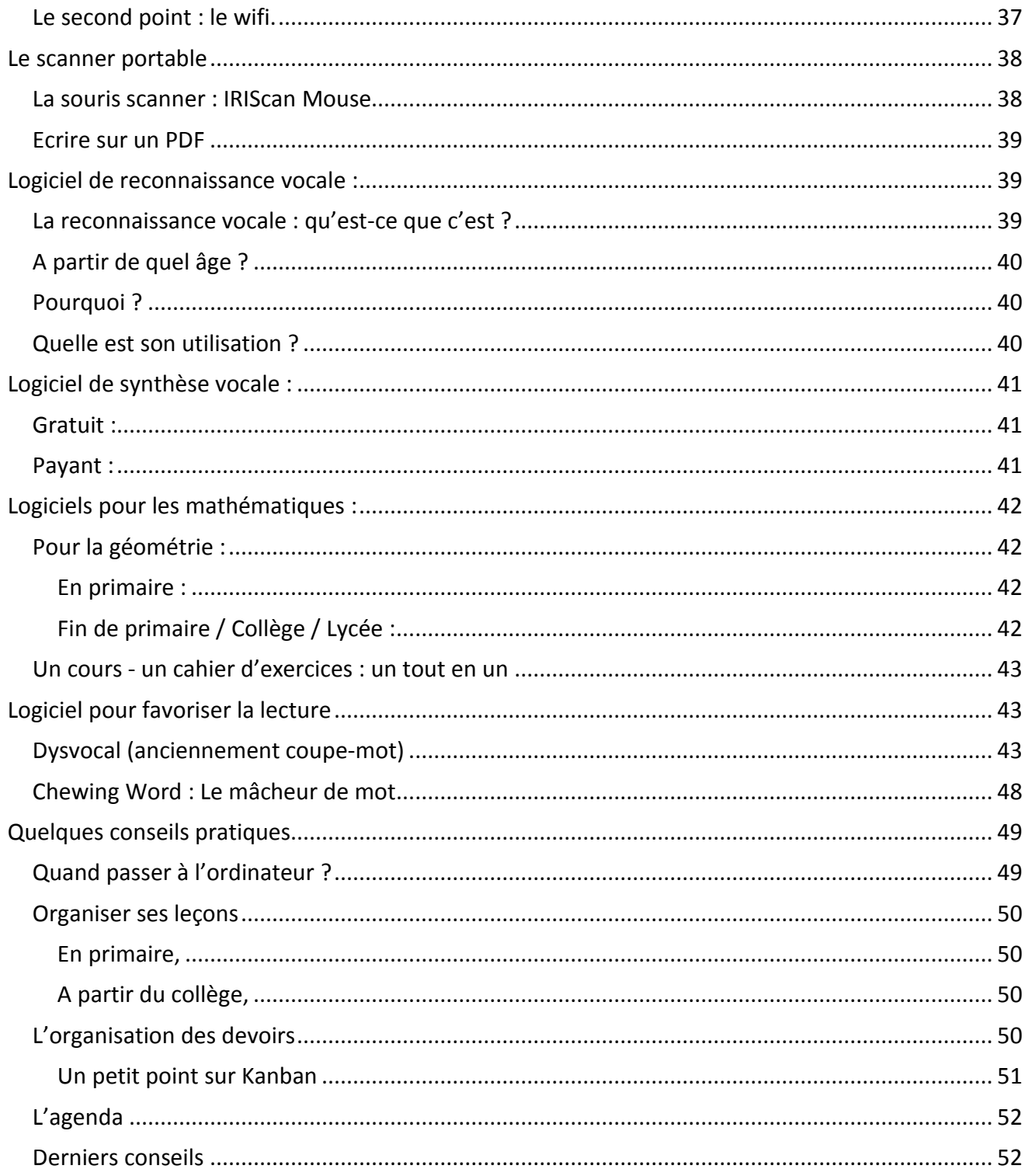

 $\bigoplus$ 

# <span id="page-5-0"></span>LES DIFFÉRENTS STADES D'ACQUISITION DE L'ÉCRITURE :

**Apprendre à écrire est un acte qui prend du temps. L'enfant pour maîtriser cet acte passe par plusieurs stades.**

### <span id="page-5-1"></span>**Le stade pré-calligraphique :**

Le stade pré-calligraphique démarre en CP, lorsque l'enfant a 6/7 ans. Pendant cette période, l'enfant va apprendre à respecter les normes de la calligraphie. Cela lui prend du temps, car les exigences motrices sont importantes : les traits sont tremblants, retouchés, les liaisons entre les mots sont maladroites, les lettres montent ou descendent par rapport à la ligne… Il faut généralement 2 ans à l'enfant pour franchir ce stade (de 2 à 4 ans).

**Les dysgraphiques ne franchissent pas cette étape.**

### <span id="page-5-2"></span>**Le stade calligraphique :**

L'écriture s'équilibre, l'enfant commence à maîtriser son geste. Les difficultés motrices qu'il rencontrait dans le stade pré-calligraphique s'estompent jusqu'à s'éliminer complètement. L'écriture se lie, elle s'assouplit, elle devient plus régulière.

C'est à ce stade que l'enfant a « une jolie écriture » comme on l'entend dire communément. Il est même surprenant de voir l'écriture des enfants entre 10 et 12 ans : l'écriture est (pratiquement) acquise, il ne reste plus qu'à la perfectionner. On note alors la maîtrise du geste et un style commence à apparaître.

**Les enfants dysgraphiques n'atteignent jamais ce stade.**

(听

# <span id="page-6-0"></span>**Le stade post-calligraphique :**

Il se situe après 10-12 ans. L'écriture est acquise dans son geste et dans sa vitesse.

L'équilibre (la jolie écriture) acquis précédemment est remis en cause. L'écriture devient le moyen de poser sa pensée. Comme la pensée va plus vite que la main, l'écriture calligraphique devient trop lente. L'écriture se modifie alors pour s'adapter : c'est le début de la personnalisation des formes (mélange de script et de calligraphie). . L'écriture se personnalise.

## <span id="page-6-1"></span>**Chez l'élève dysgraphique :**

**.** 

Un enfant dysgraphique n'atteint pas le stade calligraphique. Il passe donc environ 6 heures par jour à dessiner des lettres (Pouhet, 2008<sup>1</sup>). Ecrire veut dire que le geste est automatisé et que le geste est acquis. Les dysgraphiques n'automatisent pas ce geste, ils n'écrivent pas mais dessinent des lettres.

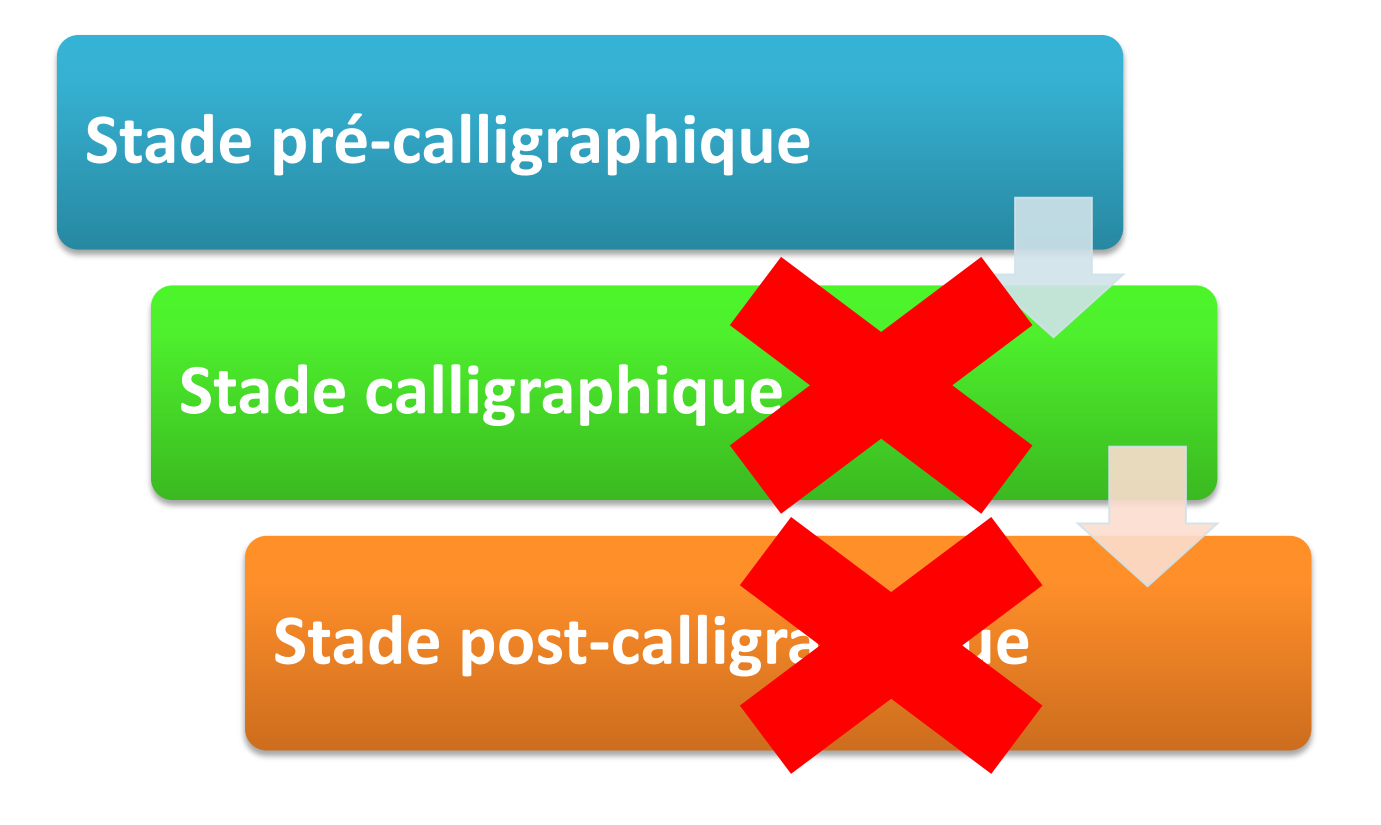

http://www.coridys.asso.fr/pages/Aide\_enfants/dysgraphieordinateur.pdf, consulté le 6 octobre 2014.

<sup>1</sup> Docteur A. Pouhet (2008). Quand faut-il penser à l'ordinateur en cas de dysgraphie ? Association Corydis http://www.coridys.asso.fr/, en ligne

# <span id="page-7-0"></span>LA DYSGRAPHIE

La dysgraphie est un **trouble persistant** avec des retentissements :

- Sur la forme des lettres
- Leur tracé
- Leur liaison (l'enfant n'écrit pas en « attaché, il lève son stylo plus que la moyenne)

C'est un trouble spécifique des apprentissages plus communément appelé trouble « dys ». Le dysgraphique est handicapé par l'inefficacité de son geste d'écriture.

- \* Geste lent qu'il est impossible d'accélérer
- \* Écriture illisible
- \* Production peu soignée.

Le dysgraphique n'est pas capable d'accélérer son geste d'écriture. Si on le force à accélérer, ses productions deviennent illisibles, son écriture devient chaotique, désordonnée. Plus il est pressé par le temps, plus ses productions deviennent illisibles.

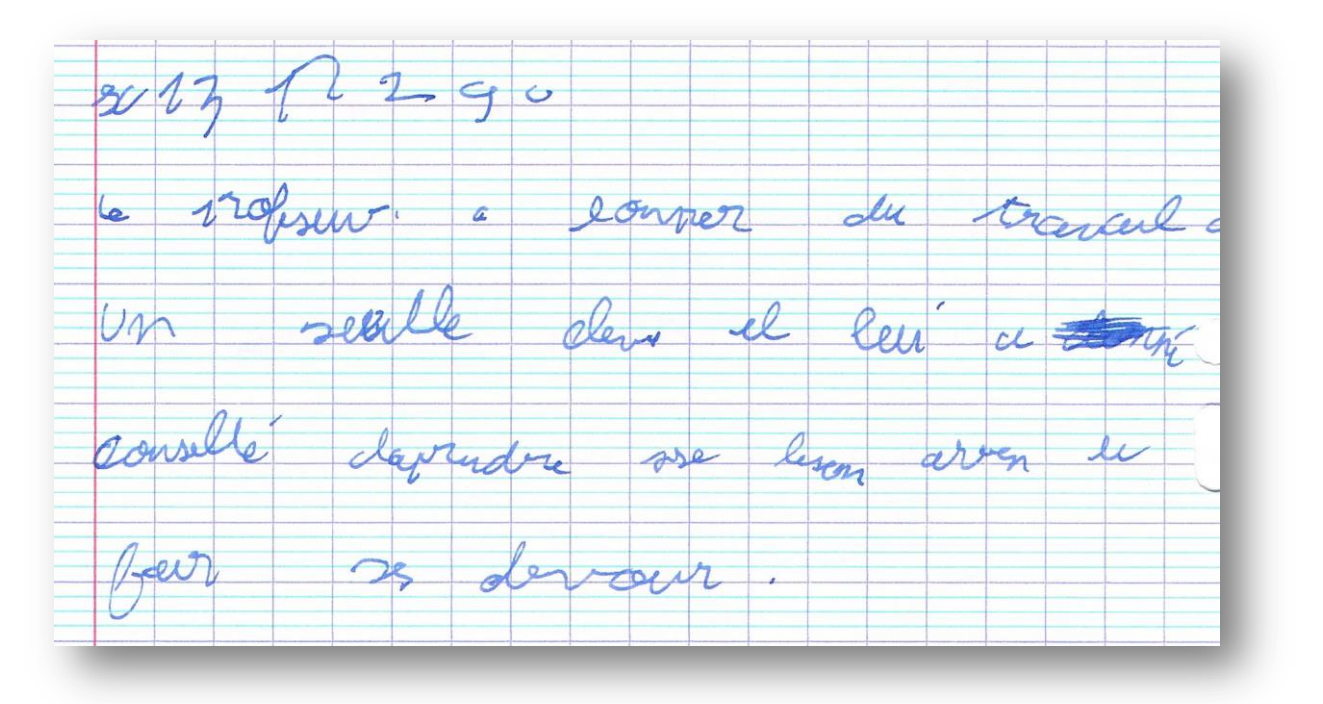

**Elève de 6 ème** : vitesse Ok mais problème de lisibilité. Conséquences : cours illisible, plus le temps d'analyser l'orthographe Diagnostic : dyspraxie visuo-spatiale

Le dysgraphique peut avoir une écriture lisible et même quelquefois une « jolie écriture » mais, il n'arrivera pas à accélérer son geste suffisamment pour écrire au rythme attendu. Le geste restera lent et laborieux. La tenue du crayon et la formation des lettres peuvent être correctes. Il faut bien comprendre que l'enfant a un trouble et que cela est indépendant de sa bonne volonté. Le geste d'écriture ne s'automatise pas. Il reste au stade du graphisme (stade où l'on dessine les lettres).

Vocabulaire uns un triangle rectan bypothenuse est le coté opposé angle droit ausile coté le plus grand Dans un trüangle isocole, le sommet principal est

**Elève de 6 ème** : vitesse lente + + +, pas de problème de lisibilité, copie 45 caractères/min Conséquences : n'a pas l'ensemble du cours, cours incomplet

Vitesse d'écriture et âge<sup>2</sup> :

**.** 

En moyenne à 10 ans : 47 caractères/min

En moyenne à 11 ans : 57 caractères/min

En moyenne à 12 ans : 62 caractères/min

Selon Hamstra-Bletz & Blöte<sup>3</sup> (1990), la moyenne serait de 54 caractères à 10 ans et 66 à 11 ans.

<sup>&</sup>lt;sup>2</sup> Phelps, J. Stempel, L., & Speck, G. (1985). The children's handwriting scale: a new diagnostic tool. Journal of educational research, 79(1), 46-50.

<sup>&</sup>lt;sup>3</sup> Hamstra-Bletz, L. & Blöte, A.W. (1990). Development of handwriting in primary school: a longitudinal study.  $(O<sub>0</sub>)$ Perceptual and motor skills, 70, 759-770.

Pour un adulte, la moyenne serait d'environ 22 mots/min en recopiant (31 pour un texte mémorisé)<sup>4</sup>.

Le geste reste donc coûteux notamment sur le plan attentionnel. Le dysgraphique met toute son attention sur le dessin des lettres ce qui ne lui permet plus de réfléchir à d'autres choses comme l'orthographe et de manière plus générale l'empêche d'effectuer une autre tâche (écouter, comprendre, mettre du sens…).

### <span id="page-9-0"></span>**Conséquences collatérales de la dysgraphie :**

Il s'ensuit généralement une perte de confiance en soi, un manque d'estime de soi-même et des comportements qui quelquefois peuvent devenir difficiles.

Pour écrire, il faut non seulement faire un geste mais également avoir des capacités d'organisation spatiales (direction des traits, taille des caractères, retour à la ligne…). Les enfants dyspraxiques sont toujours dysgraphiques.

L'écriture est une praxie visuo-constructive; autrement dit, elle associe tracé (praxie, pression sur le stylo, posture, prise en compte de l'environnement…) et repères spatiaux (mouvement de gauche à droite, rotation antihoraire, …). L'écriture est donc au cœur de leur difficulté au niveau scolaire.

### <span id="page-9-1"></span>**Conséquences directes au niveau scolaire :**

Cours illisible Cours incomplet Cours incomplet et illisible…

**.** 

La dysgraphie se distingue d'un problème de tenue du crayon ou de posture (mauvaise prise en main du crayon, position du bras, …) ou de difficultés psychologiques.

### <span id="page-9-2"></span>**Des tests pour affirmer ou infirmer une dysgraphie :**

Pour savoir si un enfant a une dyslexie, il passe un bilan chez un orthophoniste. Ce bilan permettra de savoir s'il s'agit d'un simple retard ou d'une dyslexie. Comme pour la dyslexie, la recherche d'une dysgraphie nécessite un bilan. Ce bilan est généralement passé chez un ergothérapeute, un

(Uo)

<sup>4</sup> .Wikipédia, Mot par minute, en ligne http://fr.wikipedia.org/wiki/Mot\_par\_minute#cite\_ref-Brown\_2-1, consulté le 30 janvier 2015

psychomotricien ou chez un graphothérapeute. Ce bilan contiendra différents tests qui seront étalonnés, c'est-à-dire qu'ils mesureront la différence qu'il y a entre votre enfant et la norme attendue (les enfants du même âge). Ce sont les écarts par rapport à cette norme, lorsqu'ils sont ≥ à 2, qui affirment la dysgraphie.

# <span id="page-11-0"></span>ARRIVER À ÉCRIRE BIFN:

La question que l'on pourrait se poser est : est-ce qu'un dysgraphique peut arriver à écrire et à bien écrire ?

Dans certains cas oui et c'est généralement le fruit d'une rééducation graphique (graphothérapies, psychomotricité, …). L'écriture devient alors lisible, la vitesse s'améliore.

Le problème est que la dysgraphie est un trouble **persistant et durable**. Le dysgraphique restera donc toujours dysgraphique avec les problématiques collatérales engendrées par sa dysgraphie. La dysgraphie se distingue d'un simple retard d'apprentissage de l'écriture qui lui sera pallié par des rééducations appropriées. Le graphisme du dysgraphique restera toujours coûteux sur le plan attentionnel. Le dysgraphique est en effet toujours en double tâche et donc constamment en surcharge cognitive en milieu scolaire. Le faire écrire, c'est le sur-handicaper.

**Pour véritablement écrire, il faut automatiser son geste. Pour automatiser ce geste, il faut donc que la conversion graphèmephonème soit opérationnelle. L'enfant va réfléchir au choix des lettres afin de respecter l'orthographe ; Sa mémoire de travail est donc mobilisée par l'acte de rechercher cette conversion, le geste d'écriture est alors pénalisé, l'automatisation est défaillante.**

### <span id="page-11-1"></span>**La surcharge cognitive : le sur-handicap.**

Le coût cognitif est le plus difficile à évaluer.

**.** 

Selon F. Estienne<sup>5</sup> : « *La charge cognitive (ou coût cognitif) représente les ressources cognitives ou l'énergie mentale à mobiliser dans la réalisation d'une tâche. Ces ressources sont limitées. Lorsque le poids du travail excède les processus disponibles, il y a surcharge*. » (Estienne, 2008, p 9)

Généralement, il en ressort des difficultés à appliquer certaines règles de grammaire, un manque de ponctuation, une écriture qui se dégrade au fil de la rédaction de l'enfant.

<sup>&</sup>lt;sup>5</sup> Estienne Françoise, Surcharge cognitive et dysorthographie : réflexions et pratiques – 300 exercices, Edition Solal, 2008, p 139.

L'enfant est donc absorbé par le geste d'écriture… au détriment des autres choses : écoute et compréhension notamment. L'enfant fatigue.

0 o 0<br>Zarigüeya: tom wh with it is made  $A + \mu$ eng inget Shelling ellegraf  $\partial Q$  $M_{\rm M}$ treew me Am Alvaro: a & organico:  $\sqrt{7}$ eme  $\omega$ Il you in accent Hide

**Elève de 3 ème** : dysphasique et dyspraxique

Ecriture trop coûteuse : cours incomplet et illisible

Evaluation difficile pour les enseignants qui n'arrivent pas à le relire

**Elève qui se décourage** : mauvaise note, fatigue, pas de supports pour réviser, impression que son travail ne « paye » pas, perd confiance en lui…

**Questions** : Comment faire pour qu'il ait des supports de cours avec lesquels il puisse travailler ? Comment faire pour que ce jeune ne se démotive pas ?

Comment faire pour que les correcteurs du DNB qu'il passera en Juin arrivent à évaluer ses connaissances ?

 $\rightarrow$  le passage au clavier devient une urgence.

<u>.</u>

**« En imposant l'écriture manuelle**, on impose de fait la double tâche et on aggrave la fatigue, la lenteur, **on organise le déficit d'apprentissage. »**

(Docteur Alain Pouhet - CHU de Poitiers<sup>6</sup>)

<sup>6</sup> Docteur A. Pouhet (2008). Quand faut-il penser à l'ordinateur en cas de dysgraphie ? Association Corydis http://www.coridys.asso.fr/, en ligne

http://www.coridys.asso.fr/pages/Aide\_enfants/dysgraphieordinateur.pdf, consulté le 6 octobre 2014.

Cette fatigabilité est souvent mésestimée, surtout quand le geste d'écriture s'est amélioré au fil du temps ou grâce à des rééducations.

 $\frac{1}{2}$  $K'_{ov}$  $\mathcal{C}$ rio  $\sqrt{2}$ . den.  $40 - 8$ 

### **Collégien** : Dyspraxique + TDAH

L'écriture est trop couteuse : les mots sont tronqués, n'a pas le temps de prend l'ensemble du cours, son cours est « un gruyère » et certains points pourtant importants n'ont pas eu le temps d'être notés…. **Conséquence collatérale** : Elève dont le comportement en classe se dégrade.

ಗ್ರೂ

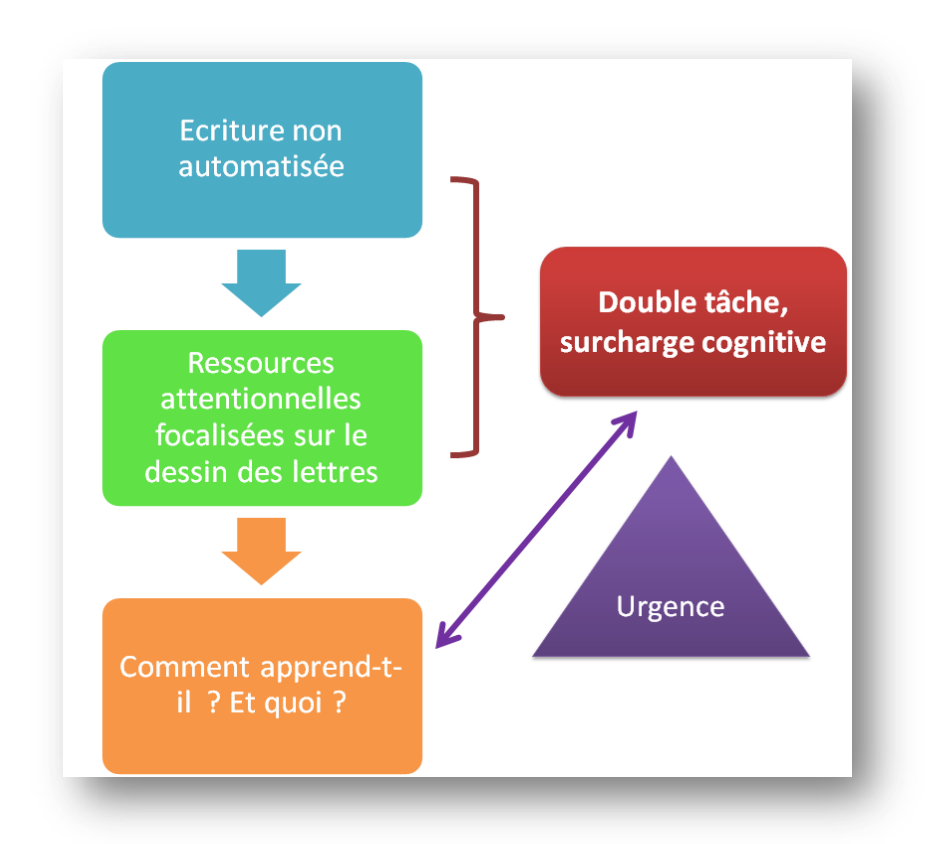

Comme l'écriture ne s'est pas automatisée, une grande partie des ressources attentionnelles sont focalisées sur le dessin des lettres. Le dysgraphique ne peut donc pas « écrire », écouter, comprendre, réfléchir … en même temps : il est en surcharge cognitive. Il faut alors se poser les questions suivantes : comment apprend-t-il ? Et quoi ? L'urgence est alors de le soustraire à cette double tâche que lui impose l'écriture manuelle.

# <span id="page-15-0"></span>LE PASSAGE AU CLAVIER

Le milieu scolaire est presque exclusivement axé sur l'écrit. En primaire, l'enfant va écrire pratiquement jusqu'à 6 heures par jour. Au collège ou au lycée, il y passera jusqu'à 8 heures certains jours.

Il devient alors urgent de soulager l'écriture manuelle et de proposer un passage au clavier. Le stylo n'est pas totalement exclu, l'enfant peut s'en servir pour dessiner ou écrire quelques petits mots. Pour les dysgraphiques, l'écriture manuelle n'apporte rien sur les apprentissages, pire elle peut même les retarder.

Les questions à se poser :

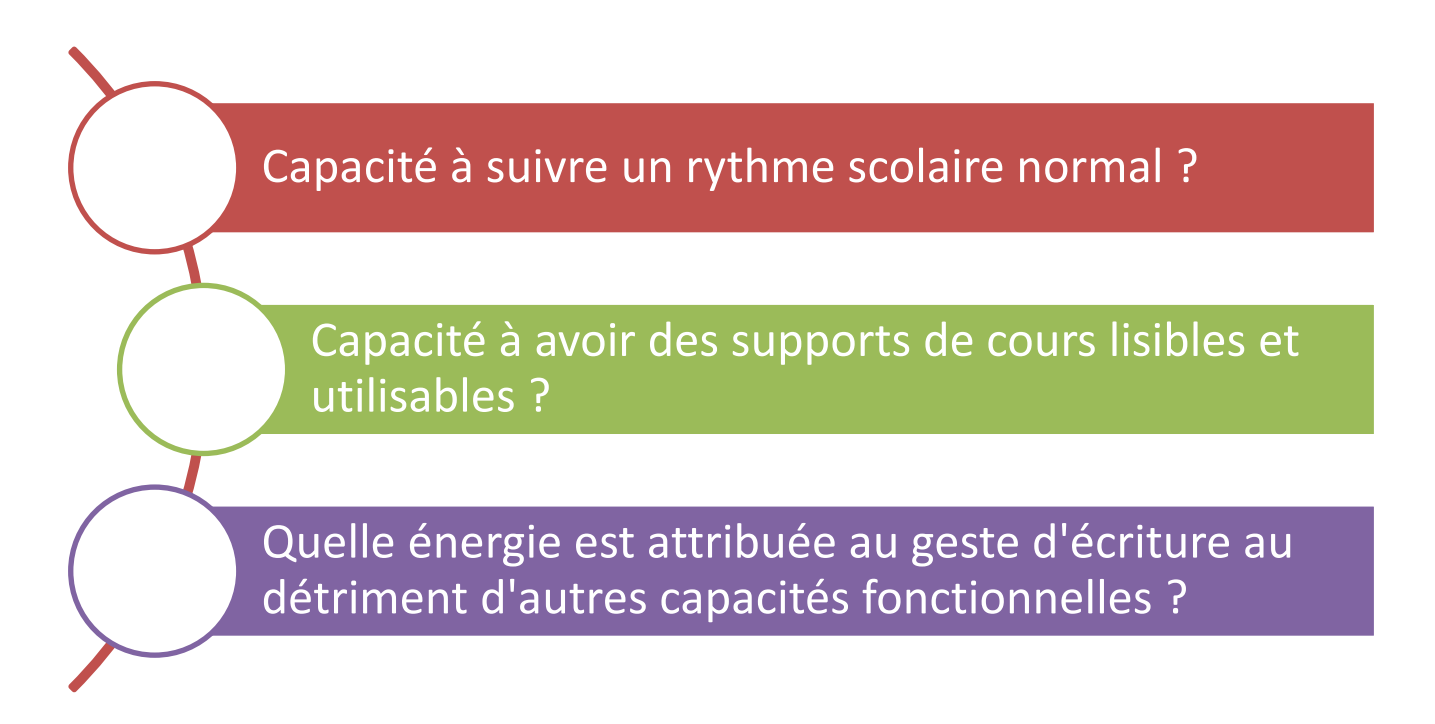

Grâce au clavier, on enlève la surcharge cognitive, on redonne donc à cet enfant des capacités cognitives. Il peut alors écrire au clavier **et** écouter, réfléchir et comprendre.

Néanmoins, le passage au clavier ne règle pas tout.

Il ne suffit pas de mettre un ordinateur dans les mains de l'enfant et d'attendre que ça aille mieux. Il va falloir lui apprendre :

- à taper (et notamment en clavier caché pour que cette frappe s'automatise)
- à enregistrer ses documents
- à utiliser les logiciels communs comme Word
- à organiser l'enregistrement de ses documents (histoire/leçon/exercice)
- à scanner, imprimer...

Cela va prendre du temps et c'est un ergothérapeute qui interviendra.

Dès le passage au clavier réalisé, il faut alors mettre en place rapidement des compléments (la frappe n'est pas tout dans le fait d'utiliser un ordinateur). Rapidement, il faudra penser à des logiciels spécifiques :

- Logiciel de lecture
- Logiciel de reconnaissance vocale, dictée vocale
- Logiciel de géométrie…

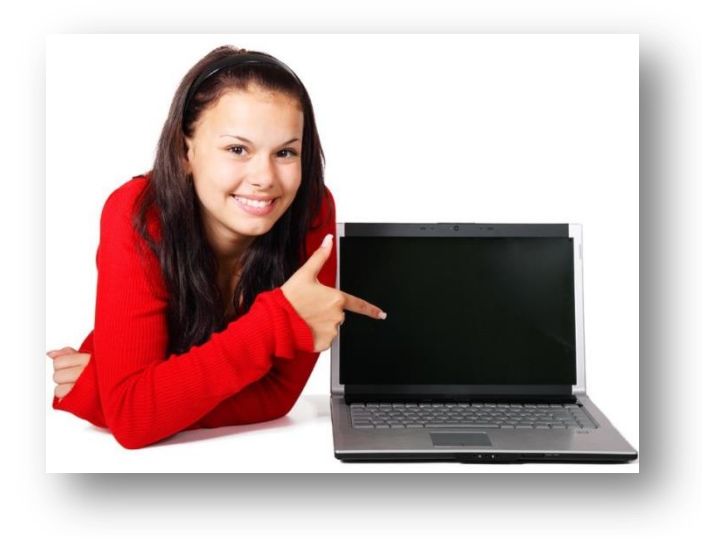

# <span id="page-17-0"></span>DYS ET ORDINATEUR: **COMPENSER LA DYSGRAPHIE**

En cas de dysgraphie, le passage à l'ordinateur va permettre de compenser. Voyons donc une partie du matériel nécessaire à cette mise en place.

### <span id="page-17-1"></span>**La première chose : l'ordinateur.**

### <span id="page-17-2"></span>**1°) Faire une demande de matériel pédagogique adapté.**

La mise en place d'un ordinateur est un matériel pédagogique adapté<sup>7</sup>. Son attribution répond aux besoins d'enfants qui sont scolarisés dans des établissements relevant de l'éducation nationale (public ou privé sous contrat). Il doit permettre de compenser la situation de handicap (ici, la dysgraphie).

#### <span id="page-17-3"></span>**Comment faire une demande de matériel pédagogique ?**

**.** 

Cette demande doit être réalisée auprès de la MDPH. Elle peut faire aussi être réalisée lors d'une ESS<sup>8</sup>. Il vous faudra joindre :

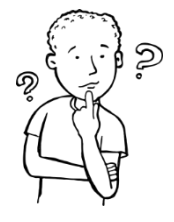

# - **un bilan psychomoteur ou réalisé par un ergothérapeute** (ou encore chez certains graphothérapeutes) : ce bilan met en évidence la dysgraphie (avec un écart pathologique / écart

<sup>8</sup> Equipe de Suivi de Scolarisation – Pour mieux comprendre tous les sigles, vous pouvez consulter l'article sur les dispositifs : http://www.dysmoi.fr/troubles-dapprentissage/generalites/mdph-pps-pai-prre-avs-erh-lesdispositifs/

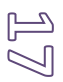

<sup>&</sup>lt;sup>7</sup> Circulaire n°2001-221 du 29/10/2001: financement de matériels pédagogiques adaptés au bénéfice d'élèves présentant des déficiences sensorielles ou motrices.

type: – 2 minimum). L'ergothérapeute préconise alors le passage au clavier et fait une conclusion dans ce sens. Une brève description de l'ordinateur ainsi que les logiciels utiles fait aussi faire partie de son compte-rendu. Ce compte-rendu sera une pièce à joindre à votre demande. - des devis : il faut également joindre un devis des logiciels préconisés. Le site de « [Kardi](http://www.kardi.fr/) <sup>9</sup>» vous permet de réaliser ces devis. Il vous faut également un devis concernant un ordinateur portable en suivant au plus près les préconisations émises par l'ergothérapeute. L'objectif est d'estimer la valeur de votre demande.

Votre dossier remis à la MPDH. Il doit passer en CDAPH<sup>10</sup> et recevoir une notification d'avis favorable. Vous recevez également une décision de l'inspection d'académie (direction des services départementaux de l'éducation nationale). C'est d'ailleurs à l'inspection d'académie qui vous irez retirer le matériel qui aura été attribué à votre enfant (ordinateur + logiciels).

Ce matériel est fourni pour et uniquement pour la personne à laquelle il a été attribué. Il ne vous appartient pas, il vous est prêté, il appartient à l'éducation nationale.

## <span id="page-18-0"></span>**2°) L'achat**

<u>.</u>

Bien des parents n'attendent pas que tout soit notifié devant l'urgence de la situation. Ils, quand ils le peuvent financièrement, achètent directement un ordinateur pour que leur enfant l'ait dans les délais plus brefs. En effet, il peut s'écouler plusieurs mois entre la demande, la notification et l'attribution.

Attention en aucun cas, ce matériel ne sera remboursé même si vous recevez par la suite une notification favorable de la CDAPH.

Ces parents s'interrogent alors sur la configuration requise. Pour donner, une idée aux parents non experts, voici les points importants pour le choix de ce matériel :

- **Un écran de 15.6 pouces**. Mis à part quelques exceptions, ce format d'écran est suffisamment pratique. Préférez les dalles antireflets ou mates car elles sont plus confortables. Les dalles brillantes donnent de meilleurs rendus pour les photos et les images. Cela n'est pas notre préoccupation puisque l'utilisation n'est pas de réaliser du traitement de photos ou vidéos mais bien de faire de la

<sup>&</sup>lt;sup>10</sup> Pour mieux comprendre tous les sigles, vous pouvez consulter l'article sur les dispositifs : http://www.dysmoi.fr/troubles-dapprentissage/generalites/mdph-pps-pai-prre-avs-erh-les-dispositifs/

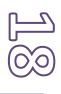

<sup>&</sup>lt;sup>9</sup> Site de Kardi, 1<sup>er</sup> site francophone pour les dyslexiques : http://www.kardi.fr/

bureautique. Aujourd'hui, il est souvent difficile de trouver des PC portables avec une dalle mate. Le principal reste la taille de l'écran. Faute de dalle mate, un réglage de la luminosité de l'écran s'imposera.

- **Un pavé numérique intégré** : indispensable. Imaginez le temps perdu à utiliser les combinaisons de touches (généralement MAJ + une touche). Le pavé externe peut être une solution palliative mais :

Risque d'oubli

**.** 

- Connexion à la prise USB donc utilisation d'un port
- Fragilité : tous accessoires transportés tous les jours dans un sac sont forcément exposés à des chocs.

- **Une mémoire et un processeur suffisants** : généralement, les processeurs Intel sont une référence : I3, I5 (et même I7). Le processeur est le « cerveau » de votre ordinateur, c'est lui qui va gérer toutes les actions que vous allez lui demander. Aujourd'hui, un I3 ou un I5 (ou équivalent) sont suffisants. La mémoire, c'est la RAM, elle va permettre à votre ordinateur de ne pas être lent. Pour une bonne configuration bureautique, on conseille généralement 4 à 6 Go de Ram.

Le **poids de l'ordinateur** : en fait, on se rend compte que le poids ne varie pas considérablement d'une marque à une autre ou d'un modèle à un autre. Les variations sont minimes et se compte entre 100 et 200 g. Autant ne pas prendre ce critère comme élément primordiale, sauf si la santé de votre enfant l'exige\*<sup>11</sup>.

Votre enfant aura besoin d'une configuration pour un PC bureautique. Il n'a pas les mêmes besoins que le PC d'un « gamer » (autrement quelqu'un qui utilise son ordinateur pour les jeux). Vous pouvez aussi en discuter avec l'ergothérapeute qui suit votre enfant, ce dernier pourra aussi vous donner quelques conseils.

<sup>&</sup>lt;sup>11</sup> Oui, je sais les cartables sont déjà lourds et en même temps choisir un tel investissement sur le gain de 100 *ou 200 g ne m'apparaît pas être la bonne stratégie.*

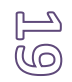

Depuis la mise en œuvre du PAP (Plan d'Accompagnement Personnalisé<sup>12</sup>), le matériel informatique personnel peut être intégré au sein des établissements scolaires, sans avoir recours sans passer par la case MDPH.

*« Art. D. 311-13. – Les élèves dont les difficultés scolaires résultent d'un trouble des apprentissages peuvent bénéficier d'un plan d'accompagnement personnalisé prévu à l'article L. 311-7, après avis du médecin de l'éducation nationale. Il se substitue à un éventuel programme personnalisé de réussite éducative. Le plan d'accompagnement personnalisé définit les mesures pédagogiques qui permettent à l'élève de suivre les enseignements prévus au programme correspondant au cycle dans lequel il est scolarisé. Il est révisé tous les ans. » 13*

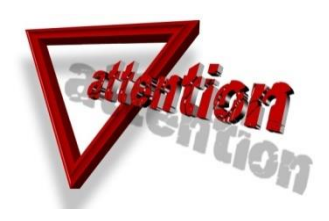

**.** 

# <span id="page-20-0"></span>**3°) Apprentissage indispensable**

Je rappelle qu'il ne suffit pas de mettre un ordinateur dans les mains d'un enfant ou d'un jeune et de l'envoyer en cours avec. Le futur utilisateur doit avoir appris à s'en servir :

- Apprendre à taper au clavier (et notamment en clavier caché)
- Apprendre à s'organiser (création de dossiers, enregistrement des fichiers, raccourcis, modèle type pour les évaluations, agenda…)
- Apprendre à utiliser les logiciels dont il aura besoin couramment.

Je vois encore trop souvent des jeunes auxquels il a été remis un ordinateur pensant les aider mais, pour lesquels personne n'a expliqué comment ranger ses fichiers, comment s'organiser ou encore comment taper au clavier… Ces jeunes se retrouvent en difficulté face à cet outil et petit à petit le mette de côté. C'est la combinaison apprentissage + PC portable qui permettra la compensation de la dysgraphie. L'un n'allant pas sans l'autre : vous ne pourrez pas faire cette économie. Certaines associations proposent des ateliers. Renseignez-vous.

 $12$  Pour mieux comprendre le PAP : Nouveau dispositif d'accompagnement : le PAP page (2015), page consultable http://www.dysmoi.fr/nouveau-dispositif-daccompagement-le-pap/

<sup>&</sup>lt;sup>13</sup> Extrait de la circulaire n° 2015-016 du 22-1-2015. Le Plan d'Accompagnement Personnalisé, Ministère de l'Education Nationale, de l'Enseignement supérieur et de la Recherche.

#### <span id="page-21-0"></span>**Quelques logiciels et jeux pour apprendre le clavier**

### **Typing Club**

Pour apprendre à taper sans regarder le clavier. Un vrai logiciel qui permet de commencer l'apprentissage.

En ligne<sup>14</sup> : <u>[ici](http://www.typingclub.com/typing-qwerty-en.html)</u>

### **Apprenticlavier**

Il permet de travailler les nombres, les touches spéciales, les caractères spéciaux comme @, \$... exercice d'entrainement sur ses erreurs. Permet aussi de perfectionner sa frappe et d'accroitre sa vitesse de frappe. Log[ici](http://www.apprenticlavier.com/)el gratuit : ici

### **Des jeux pour apprendre :**

**Tuxtype** : des jeux style ancien jeux vidéo avec un pingouin. Intéressant même pour les plus jeunes. Logiciel gratuit : [ici](http://www.clubic.com/telecharger-fiche12808-tuxtype-2.html)

**Paralphabet** : taper les lettres qui descendent du ciel.

Logiciel gratuit : [ici](http://lepetitnautilus.free.fr/download.php?lng=fr) (aller dans jeux éducatifs)

**Tapevite** (Shareware): pour taper de plus en plus vite (différents niveaux) [ici](http://www.toocharger.com/fiches/windows/tape-vite/3395.htm)

Et sur le site « taper plus vite<sup>15</sup> »

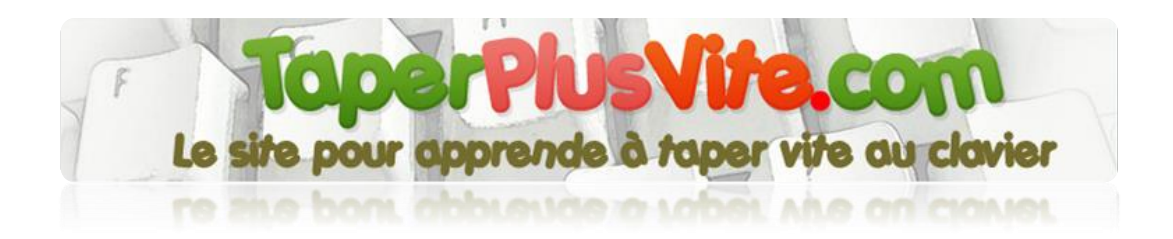

Mais pour obtenir de bons scores aux jeux, il faut avant apprendre à taper !

**.** 

<sup>&</sup>lt;sup>14</sup> http://www.typingclub.com/typing-qwerty-en.html

<sup>15</sup> http://www.taperplusvite.com/

# LES LOGICIELS : LES IN-DYS-PENSABLES :

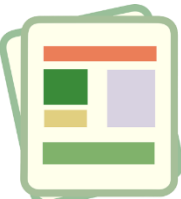

# <span id="page-22-0"></span>LOGICIEL DE TRAITEMENT DE TEXTE:

**Word** reste le plus simple d'utilisation. Il fait partie du pack office « famille » ou « étudiant » comprenant Word, Excel, PowerPoint et OneNote.

### <span id="page-22-1"></span>**Mise en forme rapide sous Word**

Souvent, on me fait part que les jeunes au clavier n'ont pas le temps de mettre en forme correctement leur cours. Je vois alors des cours tapés au kilomètre qui engagent peu à la relecture. Alors que les titres de chapitre, les paragraphes, les sous-paragraphes ont leur importance notamment dans l'organisation des notions et également dans leur planification. Word offre la possibilité de réaliser cette fonction de manière automatique. Cette fonction touche aux différents styles proposés dans Word (à partir de 2007).

#### <span id="page-22-2"></span>**Modifier les styles**

 Nous pouvons aussi facilement grâce aux fonctionnalités de Word mettre en évidence cette hiérarchisation. Pour cela :

Dans l'onglet « Accueil », nous pouvons modifier les styles. Par exemple, pour modifier « titre 1 »,

- Positionnez la souris sur « titre 1 ». (par défaut, c'est "titre 1")
- Faire un clic droit. Un menu contextuel s'ouvre.
- Sélectionnez « Modifier »
- Une fenêtre s'ouvre.

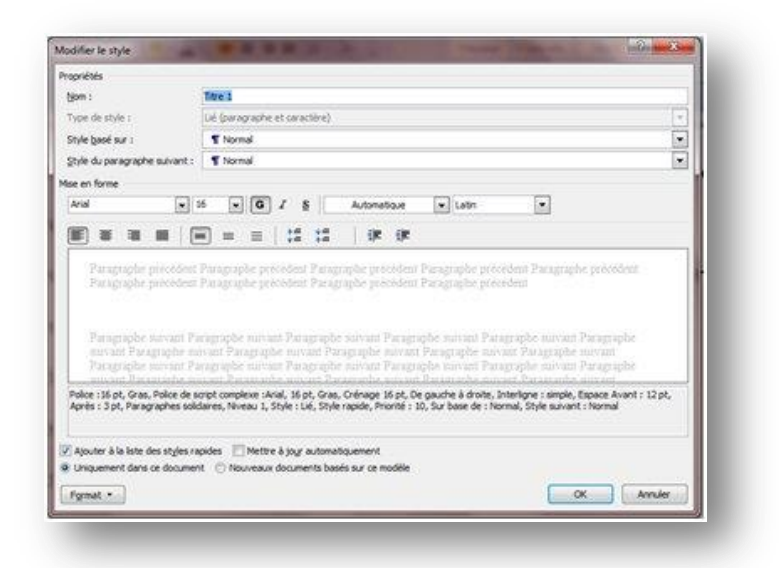

- Renommer : par exemple à la place de « titre 1 » mettre « Chapitre »
- Pour accéder aux fonctions de mise en forme, le plus simple est de cliquer sur format

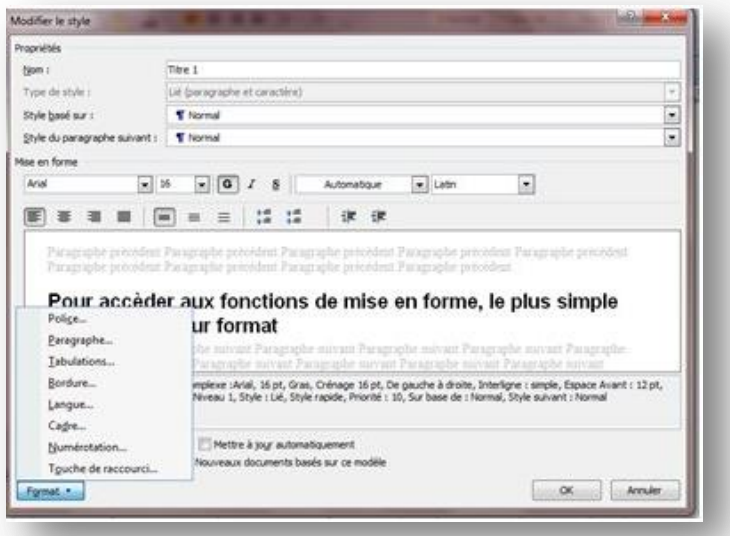

- Vous pouvez alors modifier la police : taille, couleurs…
- Vous pouvez aussi mettre une bordure pour encadrer, par exemple, votre titre de chapitre.

#### <span id="page-23-0"></span>**Réalisons un exemple ensemble :**

Sous Word 2007 (ou plus), dans l'onglet "accueil",

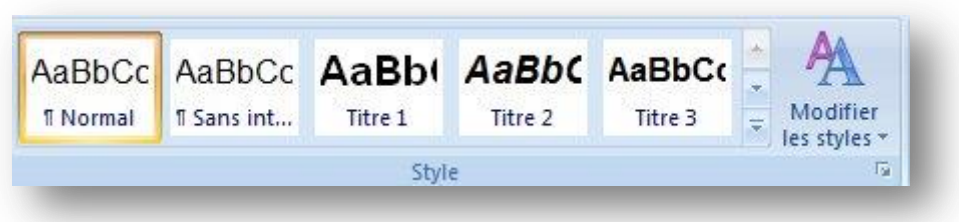

- Je positionne ma souris sur "Titre 1" et je clique à gauche.
- Un menu contextuel s'ouvre

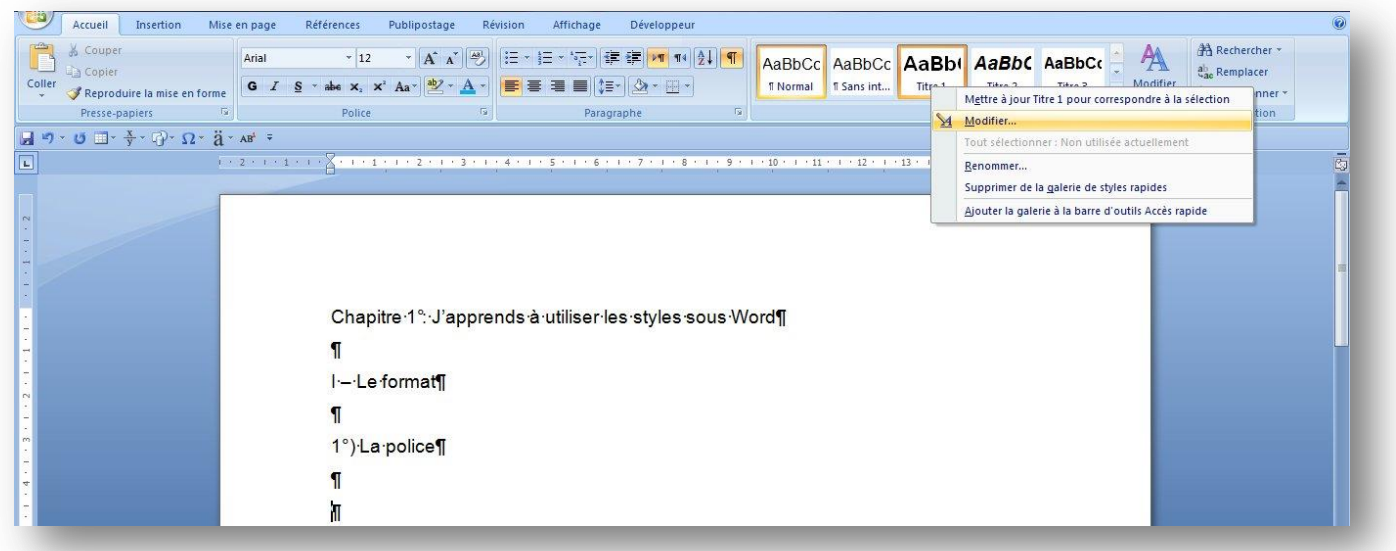

- Je positionne ma souris sur "Modifier" et je clique (droit).
- Une fenêtre s'ouvre.

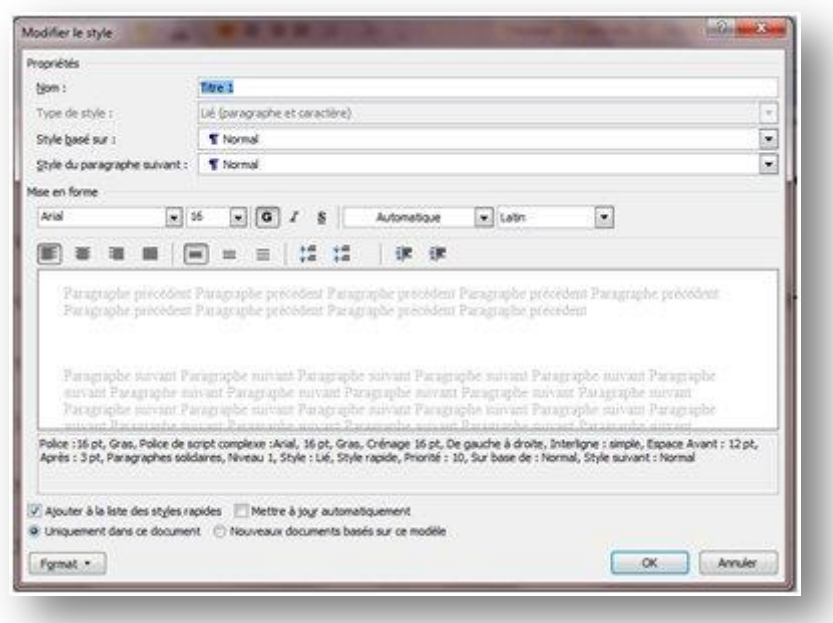

24i<br>S

Titre : je peux renommer en mettant "Chapitre"

- Après, le plus simple est de cliquer directement sur "Format" qui se trouve en bas de la fenêtre.

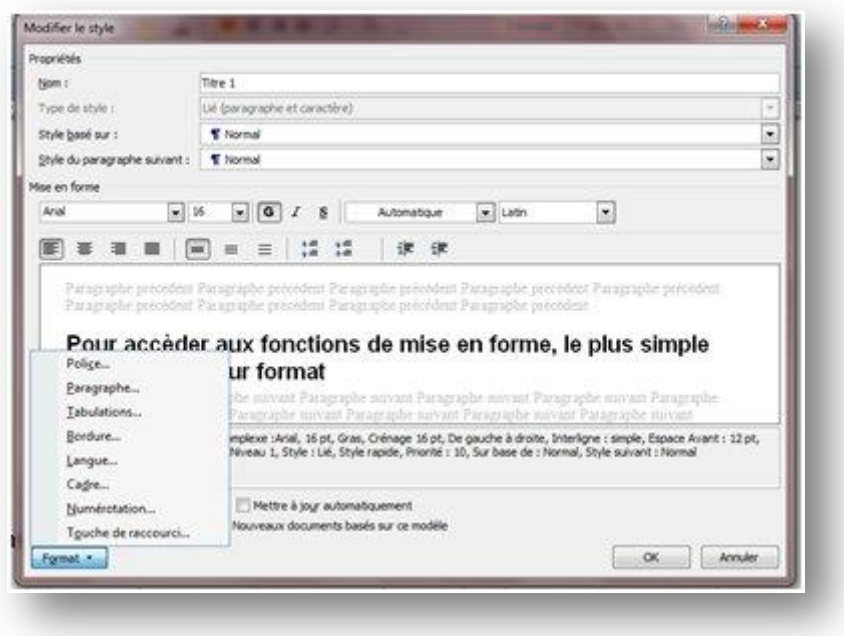

- Sélectionner "Police". La fenêtre habituelle "Police" s'ouvre. Il vous suffit alors de faire sélection. Pour l'exemple, je choisis la police "andika", taille 16, gras, couleur rouge.

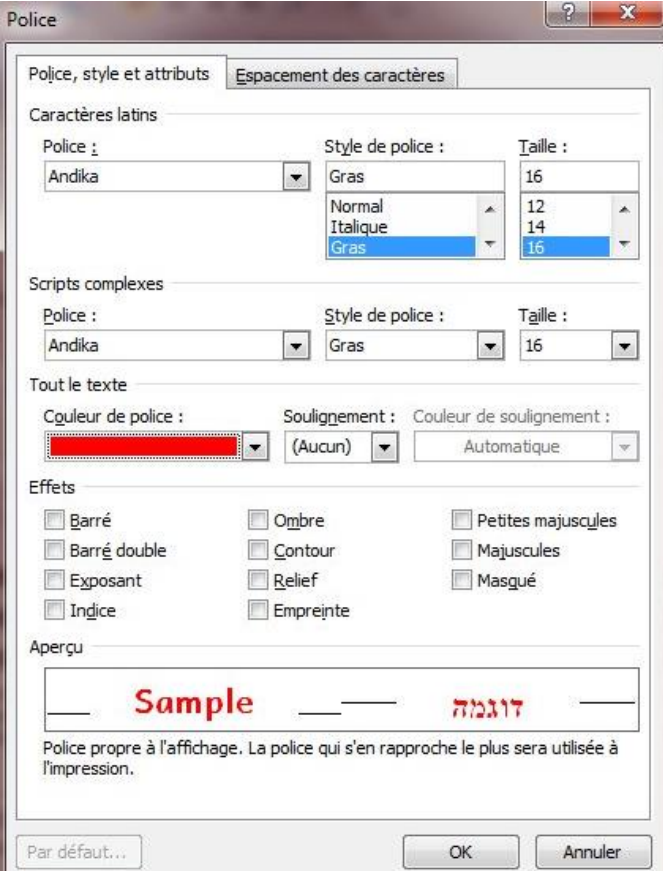

- Je clique sur OK

- Je suis de retour dans la fenêtre "Modifier le style" et je peux déjà voir mes premières

### modifications.

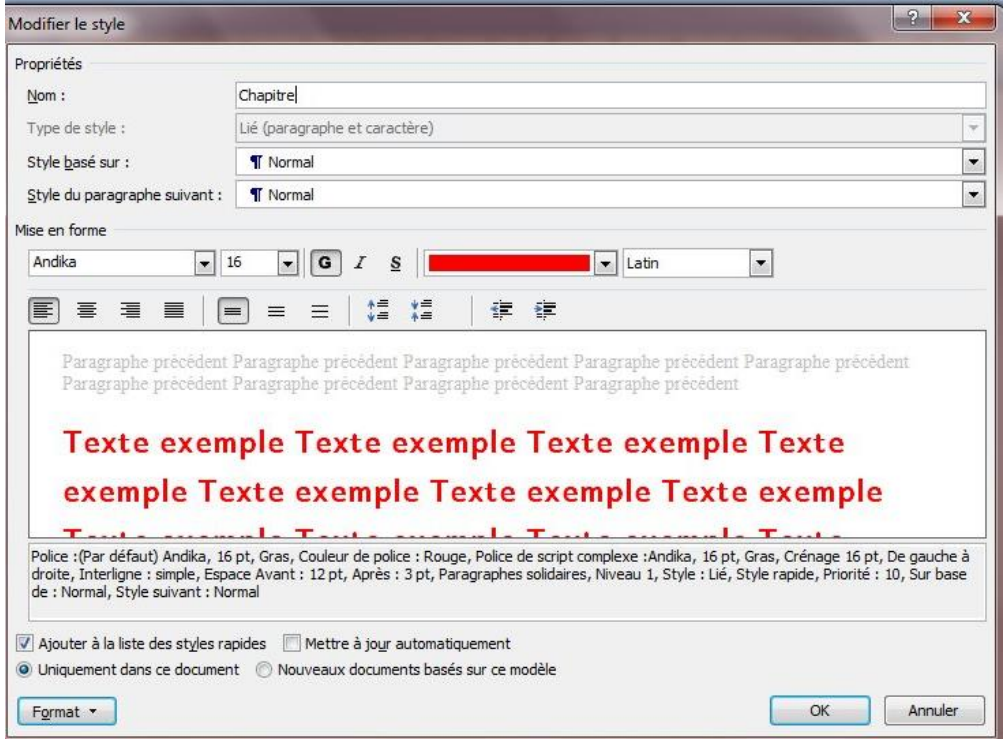

- Je clique à nouveau sur "Format" et je sélectionne "Paragraphe"
- La fenêtre habituelle "Paragraphe" s'ouvre.

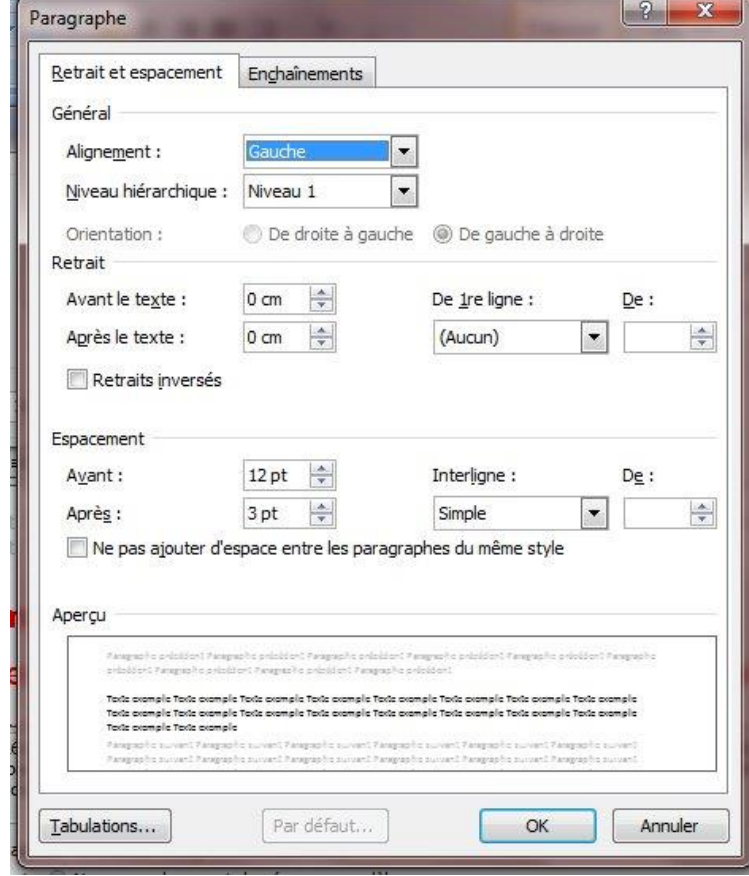

- Je choisis par exemple de modifier :

- alignement : je choisis "centré"
- espacement avant : je rentre "6"
- espacement après : je rentre "12"
- **Interlignage : je choisis "1,5"**

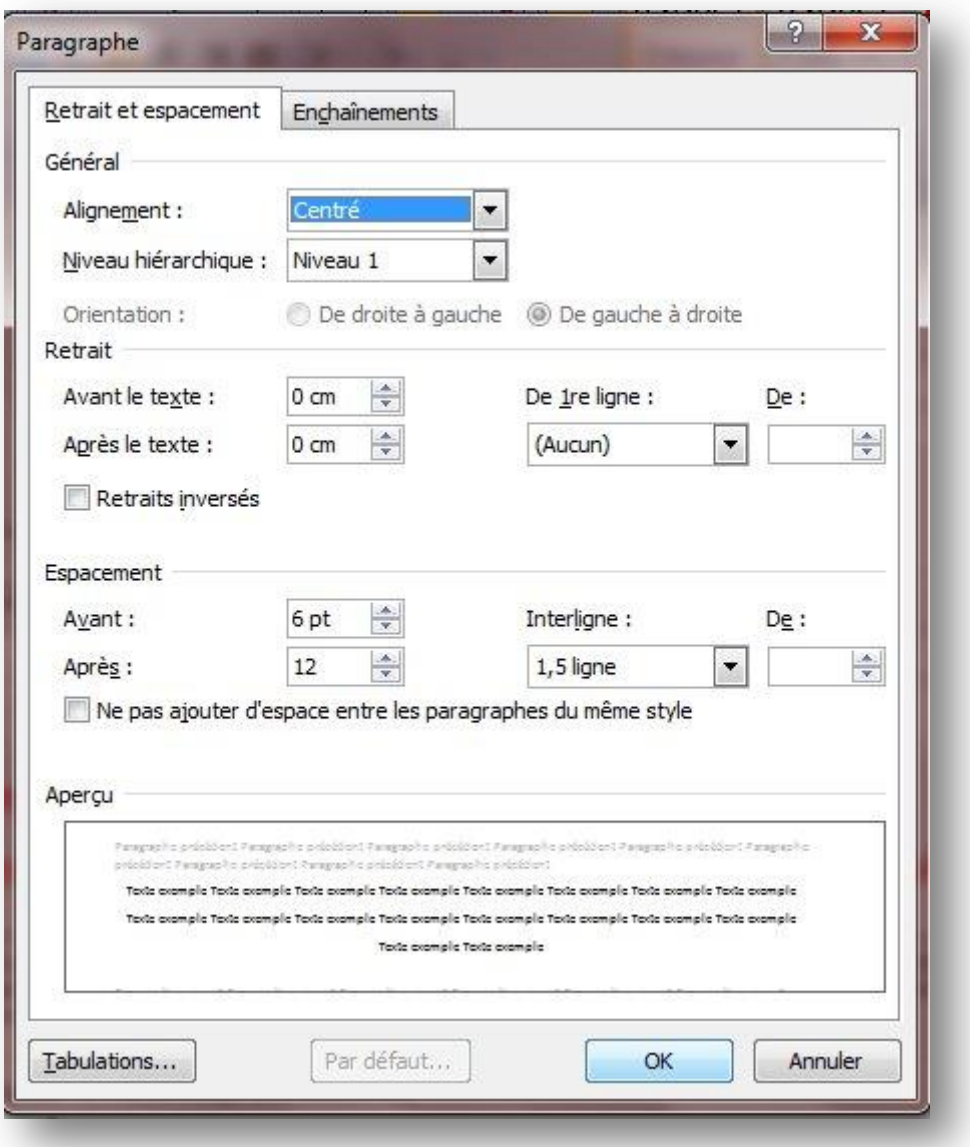

- je clique sur OK.

- Je suis à nouveau de retour sur la fenêtre "Modifier le style". Je clique à nouveau sur "Format" et je sélectionne "Bordure".

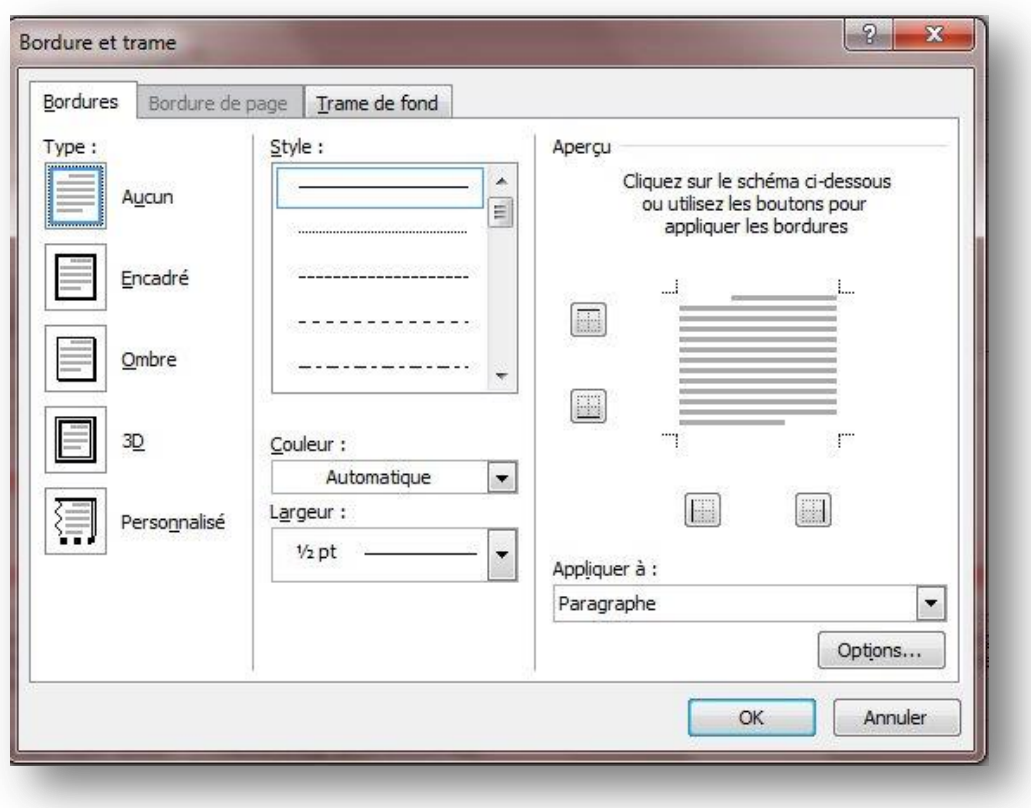

- Je définis alors une bordure. Pour l'exemple, je choisis d'encadré en rouge avec un trait de 2,5 points.

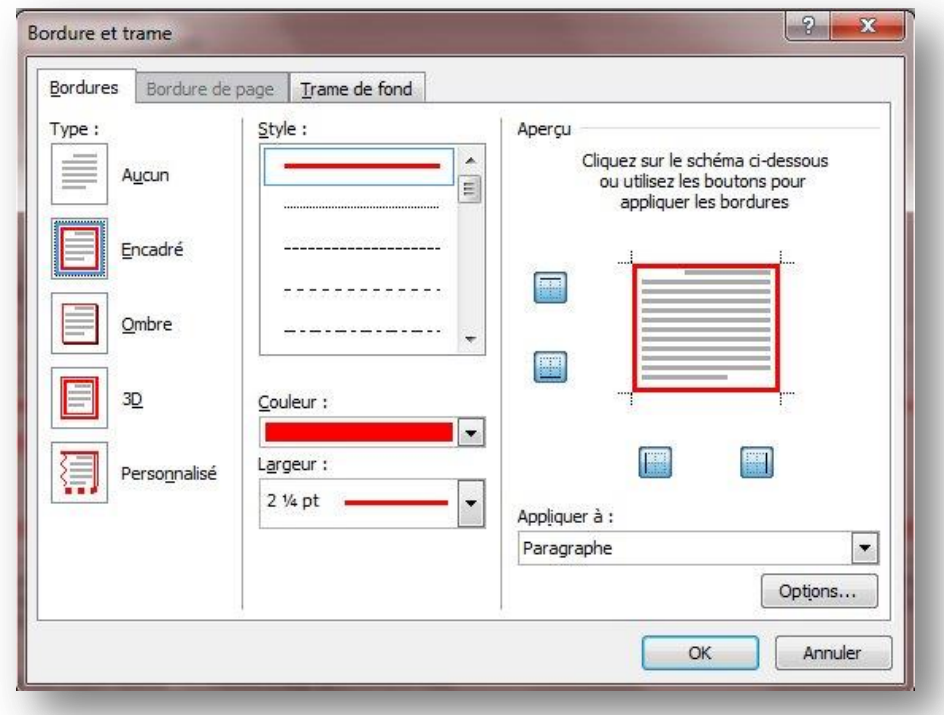

- Je valide en cliquant sur OK et je suis à nouveau dans ma fenêtre "Modifier le style". Je peux déjà voir dans cette fenêtre les modifications réalisées.

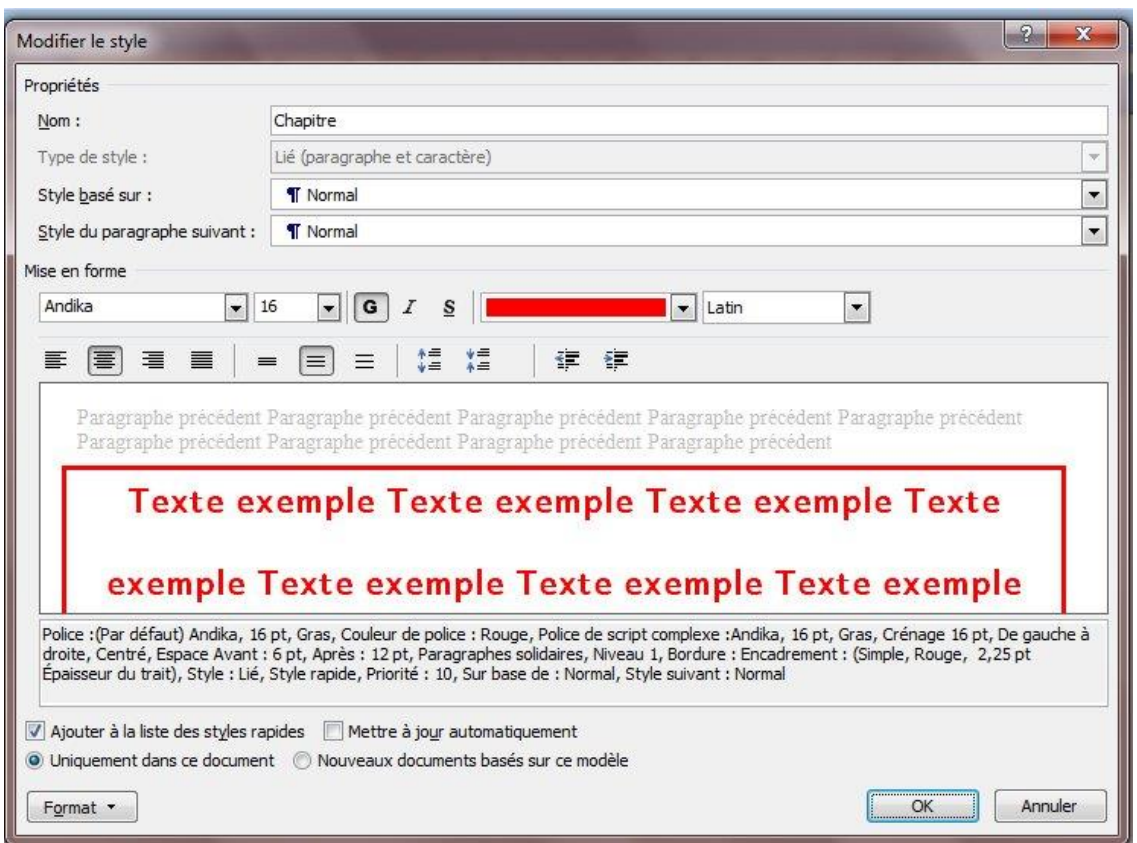

Sous le texte, je peux voir le style choisi :

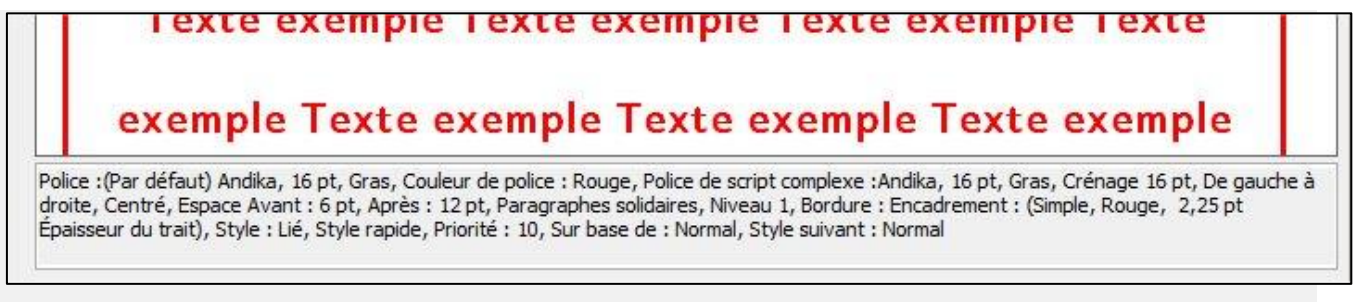

Ici, je peux lire le style choisi

En bas de cette fenêtre se trouvent aussi les informations suivantes :

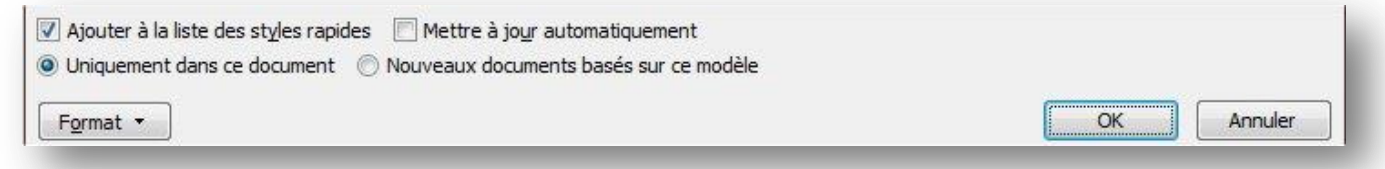

J'ai donc la possibilité de :

 D'ajouter à la liste des styles rapides : ce qui me permet d'avoir un affichage dans ma barre d'outils -> donc je coche cette option

- De mettre à jour automatiquement : cette option est à cocher si je souhaite que Word prennent en compte des modifications futures (pas forcément très utiles pour nos écoliers et une possible source de "déréglage")
- Uniquement à ce document : je coche cette option si je souhaite appliquer ce style et le retrouver uniquement pour ce document (cela peut être utile si vous souhaitez personnaliser chaque matière, sinon ne pas cocher)
- Nouveaux documents basés sur ce modèle : cette option est à cocher si vous souhaitez que ce nouveau style soit présent dans tous nouveaux documents.

Pour utiliser ce nouveau style :

Ce nouveau style apparait alors dans votre barre d'outils dans l'onglet "Accueil"

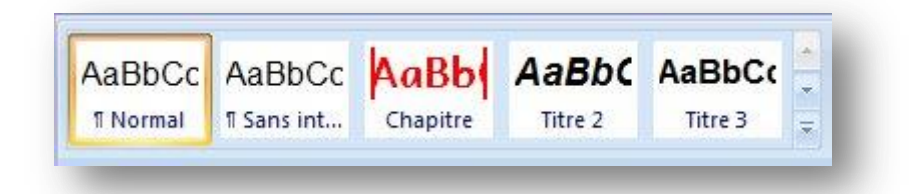

Il vous suffit alors de sélectionner votre texte (ou de placer votre souris en début de ligne) et de cliquer sur "chapitre" que nous venons de créer. Mon titre prend alors le style que j'ai défini.

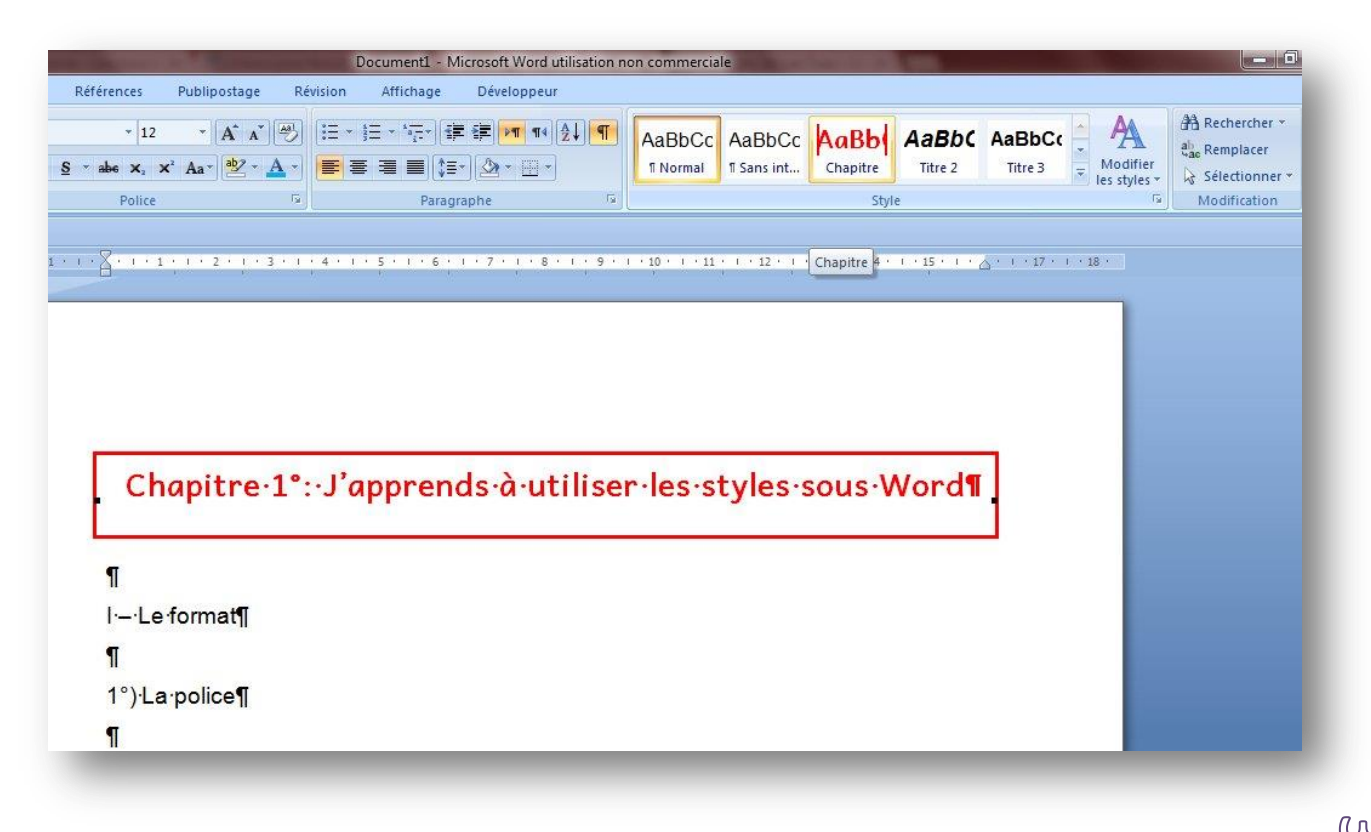

### <span id="page-31-0"></span>**Informations complémentaires**

Pour créer des retraits directement, par exemple pour les a) ou 1), dans la fenêtre "paragraphe" pensez à indiquer la taille de votre retrait.

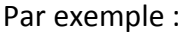

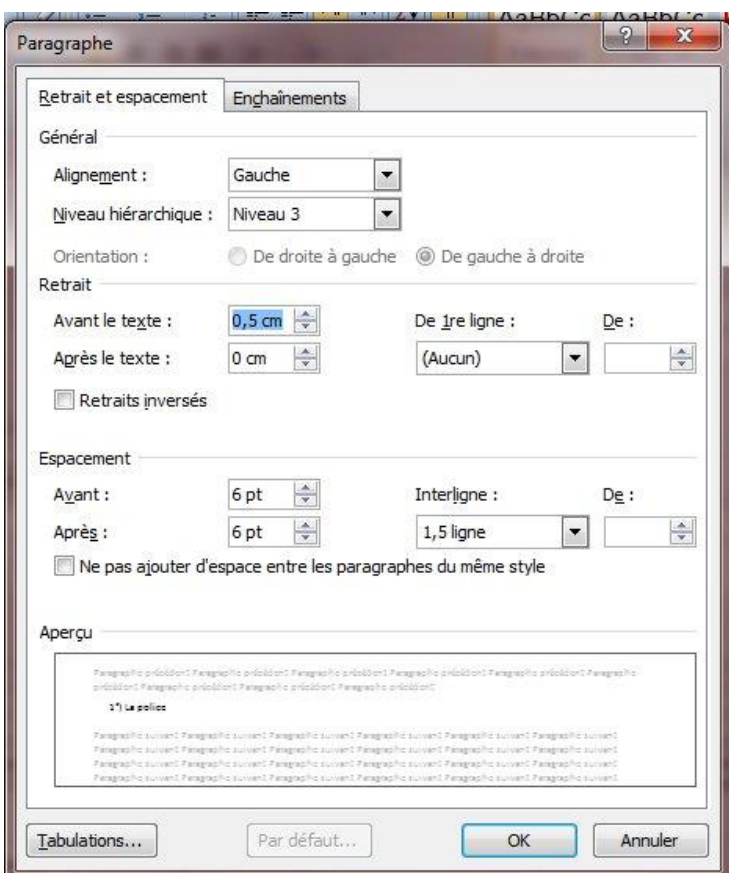

Voici par exemple, un résultat :

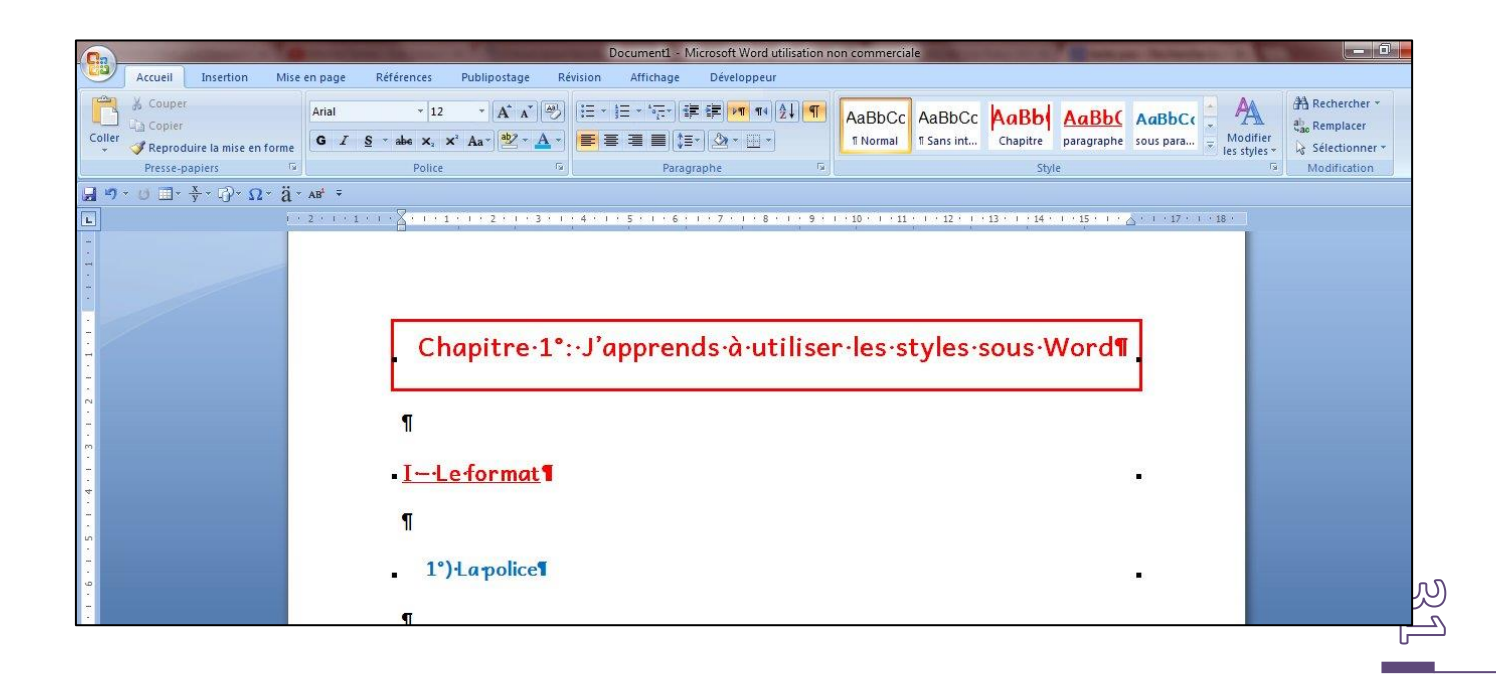

### <span id="page-32-0"></span>**Pour les mathématiques :**

#### Sous Word

Menu Insertion / Equation : ouvre un menu dans lequel vous trouverez les fractions, les racines carrées, les sinus, les cosinus…

Pour plus d'informations : les dys et les [mathématiques](http://www.dysmoi.fr/les-dys-et-les-mathematiques-au-clavier/) <sup>16</sup>au clavier Nous verrons par la suite les logiciels plus spécifiques.

# <span id="page-32-1"></span>PRÉDICTEUR DE MOTS :

**Dicom** est un logiciel gratuit qui aide à la saisie des mots. Lorsque vous commencez à taper, il commence par vous proposer une liste de mots. Vous pouvez également enrichir cette liste. Ce logiciel est très pratique notamment lorsque les jeunes commencent la frappe au clavier. Il est également utile lorsqu'il y a une hésitation sur l'orthographe d'un mot.

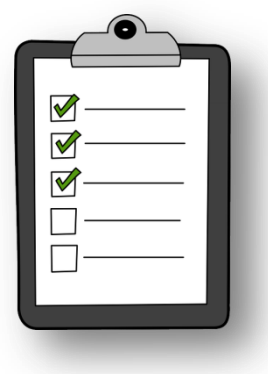

Sur le site de ICOM Provence vous pouvez

**Télécharger** Télécharger Dicom<sup>17</sup> :

Documentation de Dicom<sup>18</sup>[:](http://www.icomprovence.net/images/TIC/Accessibilite/Adaptationduposte/telechargement/Mode_d_emploi_Dicom_1.1.pdf)

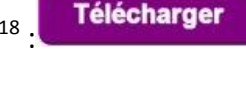

# <span id="page-32-2"></span>SCHÉMA ÉLECTRIQUE:

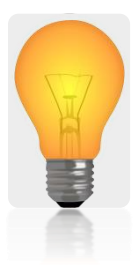

**.** 

Voici une barre d'outils gratuite qui propose des composants électriques : générateurs, piles, interrupteurs, lampes…

Barre Schéma électrique<sup>19</sup> :

**Télécharger** 

http://www.icomprovence.net/images/TIC/Accessibilite/Adaptationduposte/telechargement/Mode\_d\_empl oi Dicom 1.1.pdf

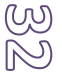

<sup>16</sup> [http://w](http://www.dysmoi.fr/wp-content/uploads/light-311119_640.png)ww.dysmoi.fr/les-dys-et-les-mathematiques-au-clavier/ 17

http://www.icomprovence.net/images/TIC/Accessibilite/Adaptationduposte/telechargement/DICOM1.1.zip 18

 $19$  http://sd-2.archive-host.com/membres/up/172061277712927361/Electricite.zip

# <span id="page-33-0"></span>CHIMIE:

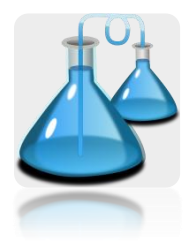

Voici une barre d'outils gratuite qui propose des éprouvettes, bréchets, ballons,

**Télécharger** 

pipettes…

Barre Chimie<sup>20</sup>:

Ces [deux](http://www.dysmoi.fr/wp-content/uploads/beakers-309864_640.png) barres d'outils se retrouvent dans le menu « complément »

# <span id="page-33-1"></span>LES CORRECTEURS ORTHOGRAPHIQUES

Ah, l'orthographe ! Comment l'améliorer ? Comment éviter les fautes ? Comment faire les bons accords ? Un véritable casse-tête pour les élèves touchés par une dyslexie ! Heureusement, il existe des solutions. Même si ces solutions laissent quelquefois encore des erreurs dans les écrits, elles ont l'intérêt de corriger un grand nombre de fautes. Malheureusement, je n'ai pas encore vu fonctionné un correcteur orthographique qui corrigeait

réellement tous les fautes.

**.** 

## <span id="page-33-2"></span>**Un logiciel pédagogique : Antidote**

Les jeunes que je suis utilisent bien souvent Andidote. Personnellement, je trouve ce logiciel particulièrement bien réalisé. Il est avant tout très simple d'utilisation ; autrement dit, sa prise en main est très rapide. Surtout, c'est un logiciel qui a une fonction pédagogique, car il pointe les erreurs, propose une correction et surtout donne les explications sur cette erreur. . Il pointe

aussi les erreurs grammaticales, les tournures indélicates (les « mal dit »), la ponctuation, …Il est également doté de plusieurs dictionnaires (dictionnaires, synonymes, antonymes…) et travaille aussi avec les champs lexicaux, l'étymologie et des guides. Tous ces éléments ne sont pas séparés, mais interagissent les uns avec les autres. Bref, Antidote ne vous demande pas de cliquer simplement sur la bonne orthographe mais, il vous invite à comprendre votre erreur et vous aider à l'analyser. C'est donc à ce titre un véritable outil pédagogique.

 $^{20}$  http://sd-2.archive-host.com/membres/up/172061277712927361/verrerie-2.zip

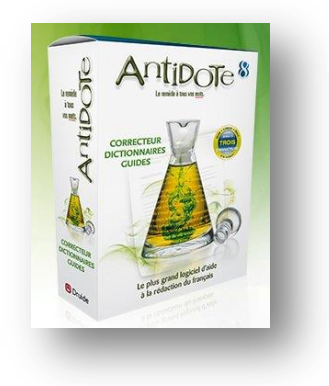

# <span id="page-34-0"></span>**Retrouver l'orthographe d'un mot.**

Bien souvent les dyslexiques me disent : « *mais si je connaissais l'orthographe, je pourrai chercher dans le dictionnaire.* »En effet, leur première difficulté consiste, non pas à utiliser un dictionnaire, mais bien à avoir la bonne orthographe du mot à rechercher.

Ex : istoir, fisic, …

Utiliser le lexique d'orthonet : à mettre absolument dans les favoris ! Utiliser le lexique d'orthonet<sup>21</sup> : *[ici](http://orthonet.sdv.fr/pages/lexique.html)* 

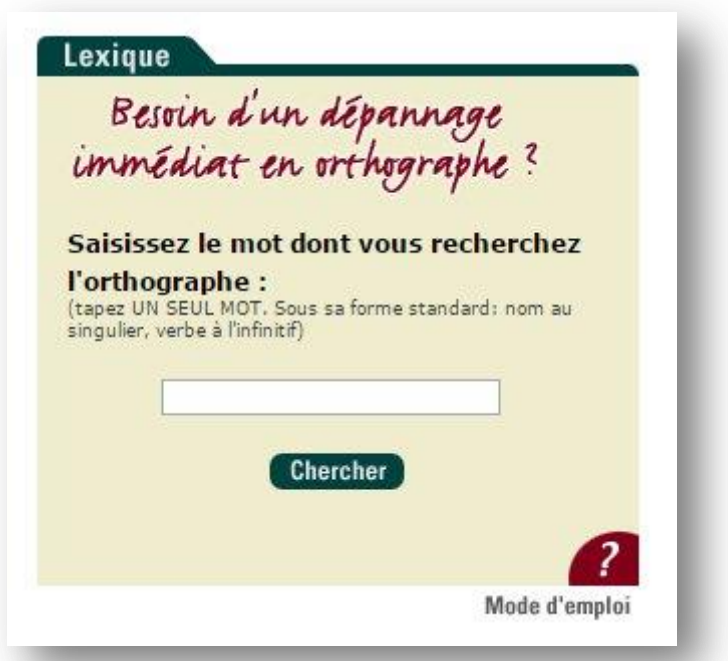

La consigne d'utilisation est simple : quand vous avez un doute sur l'orthographe d'un mot, tapez-le en respectant la prononciation avec le minimum de lettres.

Si vraiment, vous ne trouvez pas l'orthographe de votre mot, vous pouvez poser une question. Une réponse vous sera donnée dans les 24 heures.

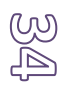

**.** 

<sup>21</sup> http://orthonet.sdv.fr/pages/lexique.html

# <span id="page-35-0"></span>**Correcteur en ligne**

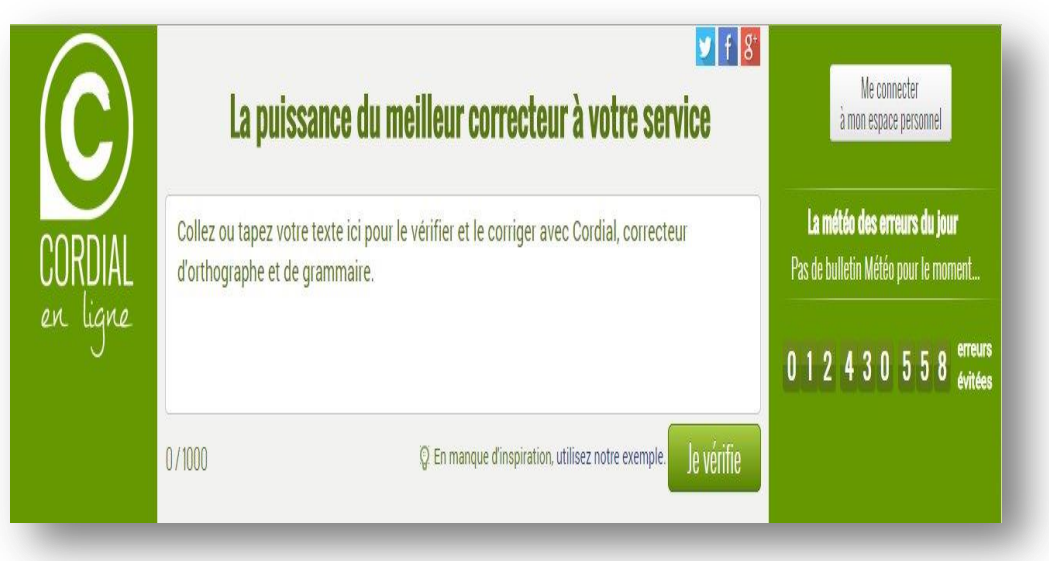

Cordial, un texte corrigé jusqu'à 1000 mots

 $\frac{\text{Cordial}^{22}}{\text{Cordial}^{22}}$  $\frac{\text{Cordial}^{22}}{\text{Cordial}^{22}}$  $\frac{\text{Cordial}^{22}}{\text{Cordial}^{22}}$  est aussi un logiciel de correction orthographique. Ne connaissant que sa version en ligne, je ne peux guère en parler. Les concepteurs annoncent que son taux de correction est de 90% et qu'il corrige 3 fois plus de fautes que le correcteur de Word.

Son tarif est équivalent à celui d'Antidote.

Sa version en ligne est assez efficace et gratuite. Elle a l'avantage de prendre en compte un grand nombre de mots (1000 mots) alors que généralement, les correcteurs gratuits en ligne sont bloqués à 200/300 mots.

Version en ligne de Cordial<sup>23</sup> : <u>[ici](http://www.cordial-enligne.fr/)</u>

**.** 

<sup>&</sup>lt;sup>22</sup> http://www.synapse-fr.com/index.htm

<sup>23</sup> http://www.cordial-enligne.fr/

### <span id="page-36-0"></span>**Conjugaison**

Cette petite application permet d'avoir la conjugaison de 3000 verbes (Présent, Passé composé, Futur simple, Imparfait, Plus que parfait, Futur antérieur, Passé simple ainsi que Passé antérieur). L'avantage est que ce logiciel permet d'avoir accès à la conjugaison des verbes sans avoir besoin de connexion internet.

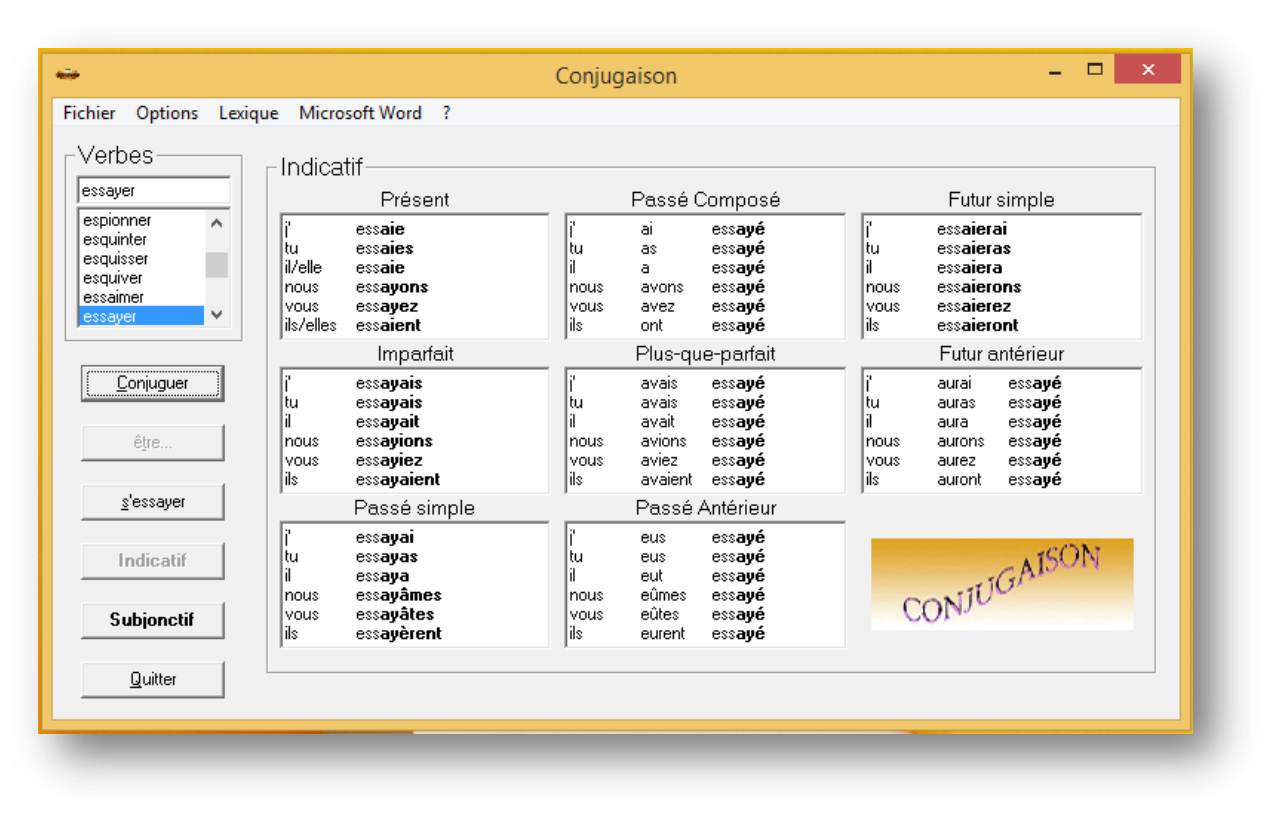

Propose deux modes : indicatif et subjonctif Propose également les verbes pronominaux Possibilité de changer la police et la couleur Le lexique reprend des règles de bases sous forme de leçons

Téléchargeable : [ici](http://www.commentcamarche.net/download/telecharger-34055040-conjugaison)<sup>24</sup>

**.** 

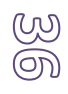

<sup>24</sup> http://www.commentcamarche.net/download/telecharger-34055040-conjugaison

# <span id="page-37-0"></span>**IMPRIMANTE MULTIFONCTION**

Une imprimante multifonction vous permettra notamment d'imprimer, de scanner et de faire des photocopies : un tout en un.

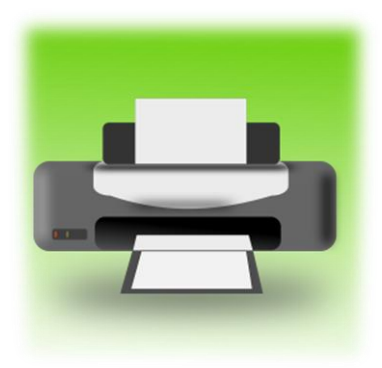

Imprimante multifonction : le tout en un.

Aujourd'hui, on les trouve à moins de 100 €, certaines offres commencent même vers les 50 €.

### <span id="page-37-1"></span>**Le premier point : les cartouches d'encre.**

Le point le plus important avant l'achat : le prix des cartouches. Quelquefois (pour ne pas dire bien souvent, il vaut mieux investir quelques euros de plus dans l'achat de l'imprimante pour avoir par la suite des cartouches d'encre à un prix acceptable). Veillez à ce que vous puissiez les trouver facilement près de chez vous. Par expérience, c'est toujours le soir où il faut rendre un devoir important que l'on s'aperçoive que la cartouche est vide !

### <span id="page-37-2"></span>**Le second point : le wifi.**

L'imprimante peut donc être placée à n'importe quel endroit. Les autres pourront aussi l'utiliser. Cela évite aussi d'encombrer le bureau de l'utilisateur.

La vitesse de l'imprimante n'a finalement qu'une moindre importante pour un élève « dys », t'autant plus que, finalement ils sont très peu nombreux à imprimer leurs cours et préfèrent garder les relire et les travailler directement sur écran.

Les imprimantes multifonction jet d'encre correspondent bien à leurs besoins.

# <span id="page-38-0"></span>LE SCANNER PORTABLE

L'idéal serait bien sûr que tous les documents remis le soient sous une clé USB. La réalité du terrain fait que c'est tout simplement impossible. Les enseignants font un grand nombre de photocopies et les documents ne sont pas toujours réalisés sous informatique. Or, tous les documents remis aux élèves doivent intégrer leur cours. Bien sûr, il y a la possibilité de faire des scans le soir en entrant avec l'imprimante-scanner. Encore une fois, l'expérience me montre qu'une fois les bonnes résolutions de la rentrée passées et le rythme pris, les élèves se retrouvent vite envahis par les nombreuses photocopies. Ils se retrouvent alors avec un paquet de feuilles qui ne quitte pas leur cartable et qui y restera complètement oublié, ou qui sera perdu. Ces feuilles finiront alors froissées ou déchirées, perdues ou au mieux, dans un tas dont on ne découvrira l'existence qu'en fin d'année scolaire !

Après avoir vu en utilisation plusieurs scanners portatifs, le plus pratique et le moins fragile me semblent être la souris scanner. Son utilisation est simple, il suffit de passer la souris sur le document pour qu'il soit numérisé. Même avec des élèves dyspraxiques, l'utilisation est facile. Ils peuvent repasser au même endroit plusieurs fois la souris et le geste n'a pas besoin d'être d'une grande précision. Je préconise donc la souris scanner.

### <span id="page-38-1"></span>**La souris scanner : IRIScan Mouse**

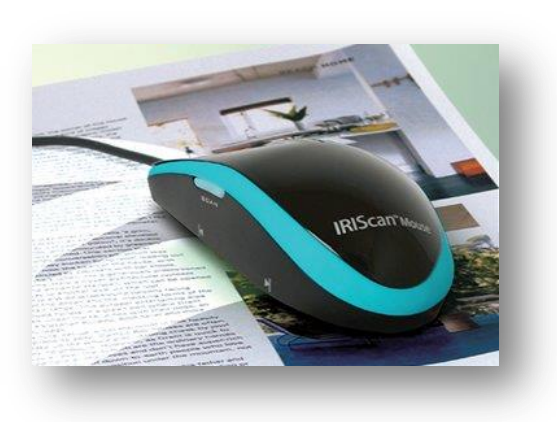

Elle numérise les documents jusqu'au format A4 et les exporte sous Word et en PDF (+ Excel + Outlook). Très simple d'utilisation car livré avec un logiciel, elle permet de numériser et de faire glisser le document sous Word. Les numérisations sont donc immédiatement modifiables.

Un prix abordable d'environ 50€

### <span id="page-39-0"></span>**Ecrire sur un PDF**

Lorsque vous avez scanné un document, il se présente sous la forme généralement d'un PDF. Si vous ne voulez pas passer par une reconnaissance de caractères (fournie bien souvent avec les scanners), vous devez alors disposer d'un logiciel qui permettra directement de pouvoir écrire sur un PDF. Le logiciel PDF XChange Viewer vous permet de réaliser cette tâche. Avec cette application, il vous est possible d'annoter dans une zone de texte (choix de la police souhaité, couleur…), de dessiner des formes géométriques (basiques), de réaliser des figures à main levée…

Téléchargeable<sup>25</sup> : <u>[ici](http://www.clubic.com/telecharger-fiche76372-pdf-xchange-viewer.html)</u>

# <span id="page-39-1"></span>LOGICIEL DE RECONNAISSANCE VOCALE:

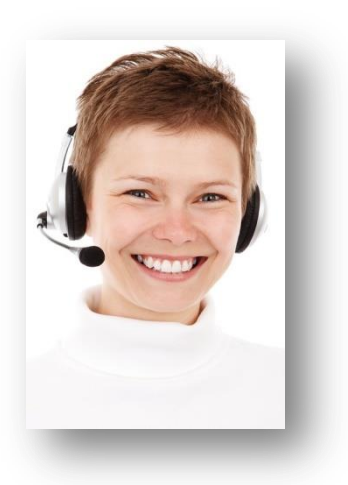

**.** 

### <span id="page-39-2"></span>**La reconnaissance vocale : qu'est-ce que c'est ?**

La reconnaissance vocale est une technique informatique qui permet d'écrire un texte simplement avec votre voix. Vous êtes équipés d'un micro et vous dictez votre texte à votre ordinateur. Celui-ci, grâce à la reconnaissance vocale, écrit le texte dicté. Depuis vista, Windows intègre directement la reconnaissance vocale. Vous avez donc la possibilité de commander votre ordinateur par la voix. Néanmoins, cette reconnaissance demeure laborieuse et pas suffisamment efficace pour [ê](http://www.dysmoi.fr/wp-content/uploads/agent-18779_640.jpg)tre exploitable au quotidien. D'ailleurs, les personnes non ou mal

voyantes ajoute souvent NVDA. Pour les élèves dys et je pense plus particulièrement aux dyspraxiques (pour réduire la fatigabilité et parce qu'ils utilisent généralement un ordinateur pour compenser leur dysgraphie), Dragon de Nuance reste le logiciel le plus efficace. Depuis sa version 11, je le trouve vraiment performant. Je me souviens quant à l'époque, je lui avais dicté : les installations sont terminées… et qu'il avait automatiquement mis l'accord ! Pour les dys et surtout les dyslexiques avec lesquels je travaille, il a comme un côté « magique ». Version gratuite :

<sup>&</sup>lt;sup>25</sup> Pour télécharger ce logiciel vous pouvez vous rendre sur ce lien : http://www.clubic.com/telechargerfiche76372-pdf-xchange-viewer.html

reconnaissance vocale de Windows Version payante : Dragon Naturally Speaking (existe en version éducation)

### <span id="page-40-0"></span>**A partir de quel âge ?**

Je vais donc parler d'expérience de terrain. Dragon est réellement utile à partir de la 5 ème .

### <span id="page-40-1"></span>**Pourquoi ?**

Pour viser une utilisation optimale à partir de la 4<sup>ème</sup>.

### <span id="page-40-2"></span>**Quelle est son utilisation ?**

En classe, il est impossible d'utiliser Dragon. En revanche, il est une aide considérable pour la réalisation des devoirs :

Pour réduire la fatigue cognitive de la journée : vous avez remarqué que les jeunes « dys » arrivent fatigués à la fin d'une journée scolaire. Ils doivent encore réaliser leur devoir. Pour réduire encore leur fatigue cognitive, ils vont alors s'appuyer sur leur point fort : l'oral ! Ils vont donc pourvoir l'utiliser pour tous les devoirs de français, histoire, géographie, SVT… en dictant simplement leur réponse. Dragon se chargera alors d'écrire pour eux. Seules, les matières scientifiques demandant l'utilisation de symboles restent, je trouve, laborieuses en dictée.

Pour le passage à l'écrit : pour ma part, je les invite à utiliser Dragon pour réaliser ce que l'on appelle le « passage à l'écrit » autrement dit pour apprendre à rédiger leur réponse. Encore une fois, je m'appuie sur leur point fort : l'oral. En effet, pour les dyspraxiques notamment, l'utilisation de Dragon permet d'utiliser leur potentiel. Donc être dys et être capable de rédiger correctement devient alors tout à fait possible. Ce logiciel demande un paramétrage de votre voix. Un texte est à lire pour le réaliser. Je vous conseille de l'imprimer pour que votre enfant puisse le lire avec plus d'aisance et que cette reconnaissance soit la plus efficiente possible. Dragon apprend aussi avec vous, plus vous l'utilisez plus il devient performant et reconnait les mots que vous avez l'habitude d'utiliser.

# <span id="page-41-0"></span>LOGICIEL DE SYNTHÈSE VOCALE:

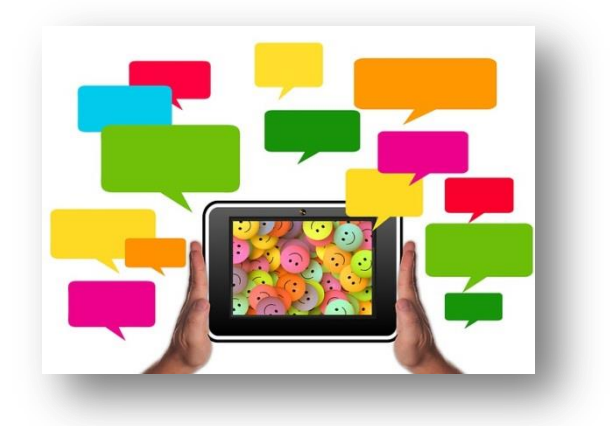

Un [logiciel](http://www.dysmoi.fr/wp-content/uploads/ipad-527611_640.jpg) qui lit pour vous

### <span id="page-41-1"></span>**Gratuit :**

DSpeech permet donc la lecture de texte par un ordinateur. Il permet donc à toutes les personnes utilisant un ordinateur pour la prise de leur cours de pouvoir écouter celui-ci sans passer par la lecture (relecture). Il y a une possibilité d'avoir une voix dans différentes langues, bien utile pour les cours d'anglais, d'allemand ou d'espagnol… J'ai déjà écrit un article sur ce logiciel ainsi qu'un tutoriel. Vous le retrouverez ici : Logiciel gratuit de lecture de texte et [d'exportation](http://www.dysmoi.fr/troubles-dapprentissage/generalites/tutoriel-pour-aide-a-la-lecture/) en format MP3 (ou [WAV\)](http://www.dysmoi.fr/troubles-dapprentissage/generalites/tutoriel-pour-aide-a-la-lecture/)<sup>26</sup>.

### <span id="page-41-2"></span>**Payant :**

**.** 

**Claroread** est un logiciel qui vous permettra de faire lire n'importe quel texte à votre ordinateur. Il est d'autant plus intéressant qu'il vous permet de lire un texte à haute voix au fur et à mesure que vous le tapez. Il apprend des mots que vous tapez et vous pouvez également enrichir ses dictionnaires.

**Télécharger** 

Vous pouvez essayer ce logiciel gratuitement pendant 15 jours<sup>27</sup>:

<sup>26</sup> http://www.dysmoi.fr/troubles-dapprentissage/generalites/tutoriel-pour-aide-a-la-lecture/

<sup>27</sup> http://www.claroread.ch/pages/essai.php

# <span id="page-42-0"></span>LOGICIELS POUR LES MATHÉMATIQUES:

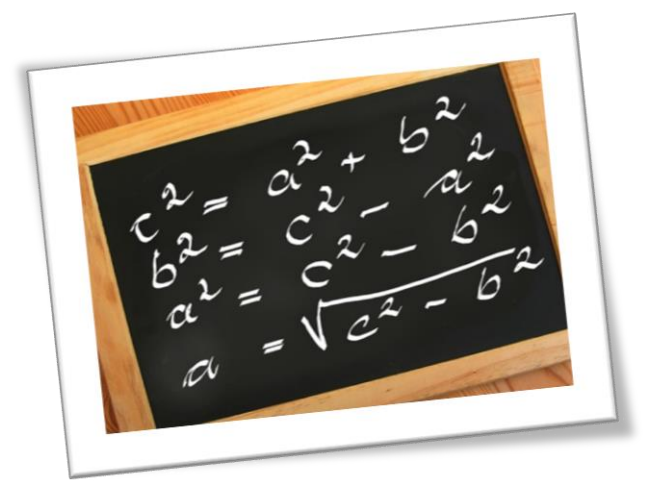

# <span id="page-42-1"></span>**Pour la géométrie :**

### <span id="page-42-2"></span>**En primaire :**

**Géo Tracés** : ce logiciel permet de découvrir la manipulation des différents outils (règle, rapporteur, équerre, compas…) afin de mieux construire des figures géométriques à l'aide des différents outils et donc d'appréhender par la suite les représentations géométriques. Je trouve que ce logiciel est très utile pour démarrer la géométrie car il permet à l'enfant ayant des difficultés à manipuler de comprendre comment faire et donc de bénéficier de représentations mentales justes pour la suite. Ce logiciel est gratuit en téléchargement.

**Télécharger** Géo Tracés<sup>28</sup> :

### <span id="page-42-3"></span>**Fin de primaire / Collège / Lycée :**

**Géogébra** est un logiciel gratuit qui permet de la réalisation de figures géométriques mais, pas que ! Il est possible de faire de la géométrie, de l'algèbre, des statistiques, des représentations en 2D et en 3D, un tableur… bref, un tout en un. Il a en plus l'avantage d'être simple d'utilisation et sa prise en main est assez rapide.

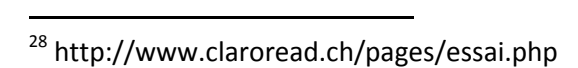

**Télécharger** Logiciel Géogébra à télécharger<sup>29</sup> [:](http://www.geogebra.org/download) Quelques exemples<sup>30</sup> : <u>[voir](http://tube.geogebra.org/) ici</u> **Télécharger** Manuel en français $^{31}$  :

### <span id="page-43-0"></span>**Un cours - un cahier d'exercices : un tout en un**

Le logiciel **MathEos** est un logiciel qui permet de mieux gérer les mathématiques. Une partie cahier, une partie exercice, une fenêtre pour faire de la géométrie, poser ses opérations, tracer des fonctions, intégrer un tableau...

Logiciel MathEos<sup>32</sup>: Voir le guide<sup>33</sup> : <u>[ici](http://lecoleopensource.fr/matheos?slide=3)</u>

**Télécharger** 

# <span id="page-43-1"></span>LOGICIEL POUR FAVORISER LA LECTURE

# <span id="page-43-2"></span>**Dysvocal (anciennement coupe-mot)**

Pour faciliter la lecture aux dyslexiques, nous avons vu qu'il existait des polices de caractères. Outre ces polices, il y a également un logiciel proposant différentes astuces comme :

- Le découpage des syllabes : avec mise en couleur ou séparation
- Mise en évidence de certains sons.

Ce logiciel initialement connu sous le nom de « Coupe-Mots » s'est vu enrichi depuis quelques temps par plusieurs modules : un module vocal et un module de lecture.

Coupe-mots s'est également vu ajouté une nouvelle police : Open dyslexic.

**.** 

<sup>&</sup>lt;sup>29</sup> http://www.geogebra.org/download

<sup>30</sup> http://tube.geogebra.org/

<sup>31</sup> http://wiki.geogebra.org/fr/AccueilManuel

<sup>&</sup>lt;sup>32</sup> http://lecoleopensource.fr/matheos/versions/1.3/MathEOS setup.ex

<sup>&</sup>lt;sup>33</sup> http://lecoleopensource.fr/matheos?slide=3

Ce petit logiciel Coupe-Mots fait donc partie à présent d'un Pack « Dys Vocal ». Il est toujours gratuit, seuls les différents modules sont soumis à licence (pour un coût de 19.90  $\boldsymbol{\epsilon}^{34}$ ). Vous avez d'ailleurs la possibilité de les tester.

Coupe-mots, très facile d'utilisation et complètement paramétrable, facilite la lecture. C'est également un excellent outil pour :

- réduire la fatigabilité liée à la lecture : possibilité de mettre des lignes en couleurs, de réaliser un découpage syllabique…

- d'aider les enfants en difficulté en mettant en couleur, par exemple, certains sons et notamment certains sons complexes comme les « eille », « ouille »…

- de faciliter la lecture aux lecteurs débutants en favorisant la reconnaissance visuelle des lettres en

cours d'apprentissage : possibilité de mettre en couleur une ou plusieurs lettres de l'alphabet.

En voici quelques exemples :

Extrait de Wikipédia : Galilée (en italien : Galileo Galilei), est un mathématicien, géomètre, physicien et astronome italien du xviie siècle, né à Pise le 15 février 1564 et mort à Arcetri, près de Florence, le 8 janvier 1642 (à  $77$  ans). Parmi ses réalisations techniques, il a inventé la lunette astronomique perfectionnement de la découverte hollandaise d'une lunette d'approche, pour procéder à des observations rapides et précoces qui ont bouleversé les fondements de la discipline astronomique. Cet homme de sciences s'est ainsi posé en défenseur de l'approche modélisatrice copernicienne de l'Univers, proposant d'adopter l'héliocentrisme et les mouvements satellitaires, et ses observations et généralisations se sont alors heurtées aux critiques des philosophes partisans d'Aristote, proposant un géocentrisme stable, une classification des corps et des êtres, un ordre immuable des éléments et une évolution réglée des substances, ainsi qu'aux théologiens jésuites de l'Église catholique romaine, soucieux alors de préserver les fondements de la transsubstantiation. Galilée qui ne disposait pas de preuves directes du mouvement terrestre a parfois oublié la prudence de ses protecteurs religieux.

Exemple de [décomposition](http://www.dysmoi.fr/wp-content/uploads/extrait-d%C3%A9coupage-syllabe.jpg) des syllabes avec une seule couleur et de mise en gris des lettres muettes.

Vous avez la possibilité de mettre de décomposer les syllabes avec une seule ou deux couleurs (choix des couleurs possibles) et/ou de griser les lettres muettes. L'œil peut donc mieux saccader, la lecture est donc facilitée, la fatigue réduite. Les erreurs de segmentations sont donc diminuées.

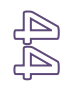

**.** 

<sup>&</sup>lt;sup>34</sup> Tarif en octobre 2014

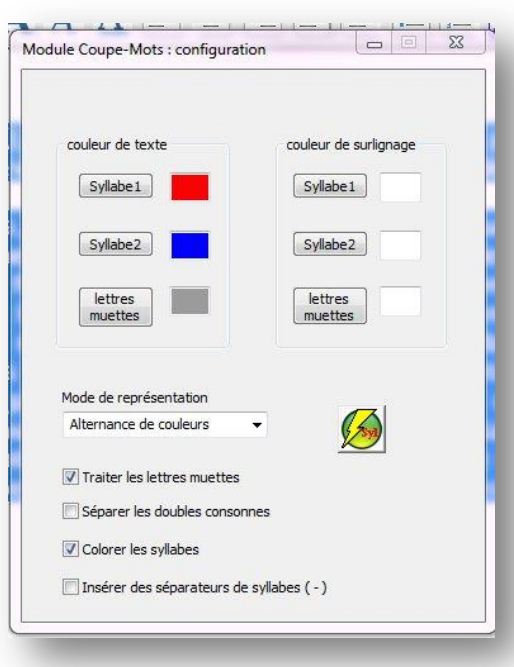

Fenêtre permettant la configuration du découpage syllabique : choix des couleurs, surlignage possible…

Cette fenêtre vous permet de paramétrer complètement cette fonction.

#### Extrait de Wikipédia :

La feuille est, en botanique, l'organe spécialisé dans la photosynthèse chez les végétaux supérieurs. Elle est insérée sur les tiges des plantes au niveau des nœuds. À l'aisselle de la feuille se trouve un bourgeon axillaire. C'est aussi le siège de la respiration et de la transpiration. Les feuilles peuvent se spécialiser, notamment pour stocker des éléments nutritifs et de l'eau. Pour accomplir son rôle, une feuille est généralement formée d'une lame plate et fine, le limbe, qui lui permet d'exposer à la lumière un maximum de surface. Mais il existe aussi des feuilles transformées, pour lesquelles le limbe est très réduit ; elles sont transformées en vrilles, écailles sur les bourgeons, épines1. C'est le parenchyme palissadique, un type particulier de tissu de la feuille, qui effectue la photosynthèse grâce à ses cellules contenant les chloroplastes, et donne à la feuille sa couleur verte. La feuille présente une grande variété de formes, de tailles, de teintes, de textures ou encore d'ornementations dans le règne végétal. Ces particularités de la feuille sont souvent caractéristiques d'une espèce végétale, ou au moins d'un genre.

Mise en évidence de certains sons.

Cette boite de dialogue vous permet de configurer les « sons complexes » à mettre en évidence.

Vous pouvez choisir une couleur pour un type de son particulier comme dans l'exemple.

Lorsque l'empan visuel est court, la mise en évidence de sons de plusieurs lettres peut aider à les intégrer et facilite leur lecture.

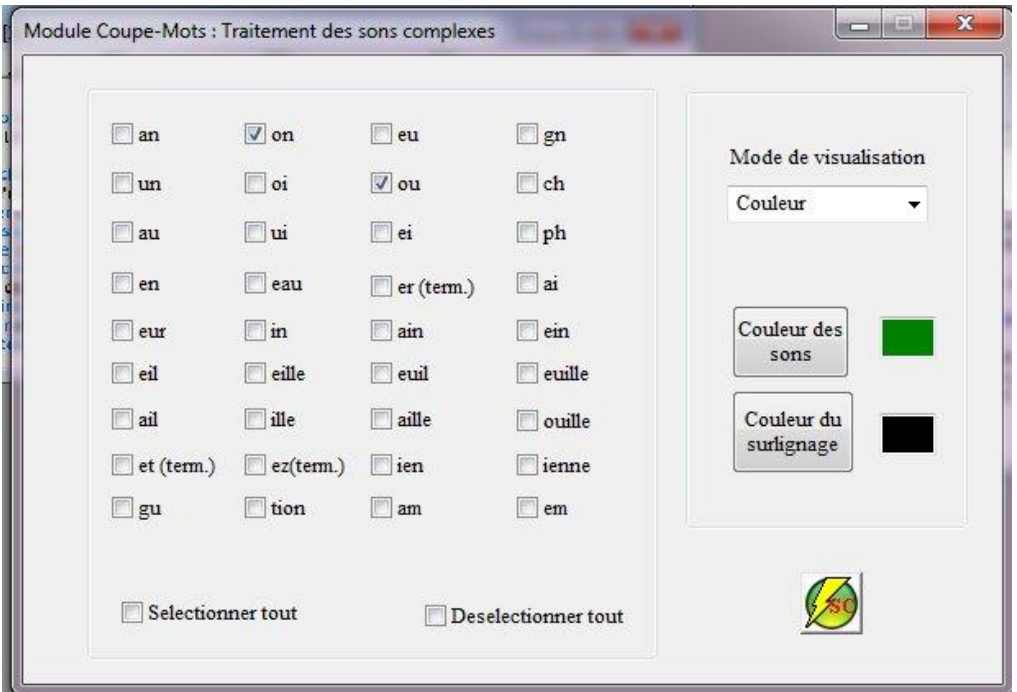

Fenêtre permettant la mise en évidence (couleurs et/ou soulignement) des sons "complexes".

Il vous suffit de sélectionner le son et sa couleur puis de cliquer sur l'icône pour que le texte se transforme.

Fenêtre permettant la mise en évidence (couleurs et/ou soulignement) des sons « complexes ». Il vous suffit de sélectionner le son et sa couleur puis de cliquer sur l'icône pour que le texte se transforme.

Vous pouvez également réaliser des lignes de différentes couleurs (choix des couleurs).

Les tortues (Testudines) forment un ordre de une grande variété d'espèces possédant des c reptiles par cette carapace qui est constituée reliés par deux ponts sur les côtés du corps. ( terrestres, les tortues aquatiques, ou tortues Les tortues sont ovipares et les pontes ont lie développement se ralentit. L'alimentation des espèces.

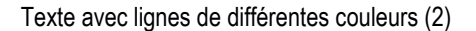

dont la caractéristique est d'avoir une carapace. Il existe stiques diverses, mais toutes se distinguent des autres istron au niveau du ventre et d'une dossière sur le dessus pare traditionnellement en trois groupes : les tortues icoles, et les tortues marines. i une fois par an. Les jeunes grandissent vite, puis leur peut se composer de viande ou de végétaux selon les

Texte avec lignes de différentes couleurs (3)

#### Voici un dernier exemple avec une combinaison de différentes fonctions :

Émile Zola (à l'état civil Émile Édouard Charles Antoine Zola1) est un écrivain et journaliste français, né à Paris le 2 avril 1840 et mort dans la même ville le 29 septembre 1902. Considéré comme le chef de file du naturalisme, c'est l'un des romanciers français les plus populaires, les plus publiés, traduits et commentés au monde. Ses romans ont connu de très nombreuses adaptations au cinéma et à la télévision.

Sa vie et son œuvre ont fait l'objet de nombreuses études historiques. Sur le plan littéraire, il est principalement connu pour Les Rougon-Macquart, fresque romanesque en vingt volumes dépeignant la société française sous le Second Empire et qui met en scène la trajectoire de la famille des Rougon-Macquart, à travers ses différentes générations et dont chacun des représentants d'une époque et d'une génération particulière fait l'objet d'un roman.

Les dernières années de sa vie sont marquées par son engagement dans l'affaire Dreyfus avec la publication en janvier 1898, dans le quotidien L'Aurore, de l'article intitulé « J'accuse » qui lui a valu un procès pour diffamation et un exil à Londres dans la même année

Exemple avec combinaison de différentes fonctions.

Un manuel d'utilisation est disponible<sup>35</sup> ([ici](https://www.dropbox.com/s/1fj8ga474chgh22/manuel-utilisateurSDCM.pdf)) et vous guidera dans vos premiers pas. Le log[ici](http://www.dyslogiciel.fr/)el est téléchargeable directement sur le site de son créateur<sup>36</sup> : *ici* 

<sup>35</sup> https://www.dropbox.com/s/1fj8ga474chgh22/manuel-utilisateurSDCM.pdf

<sup>36</sup> http://www.dyslogiciel.fr/

**.** 

**Vous découvriez également sur ce site d'autres fonctions qui pourraient intéresser nos dys comme un logiciel de lecture de synthèse vocale, un module de reconnaissance vocale et un prédicteur de mots.**

### <span id="page-48-0"></span>**Chewing Word : Le mâcheur de mot**

Utile pour l'écriture et la lecture puisqu'il intègre une lecture vocale de ce que vous avez écrit. Le principe de ce logiciel est d'être un prédicteur de mot en ordonnant les touches d'un clavier virtuel en fonction du contexte. Il minimise donc la surcharge cognitive et permet d'être plus rapide. Il est utile pour les élèves dyslexiques mais également pour les élèves qui présentent des difficultés de lecture et d'orthographe. Il permet un entrainement de l'orthographe très intéressant.

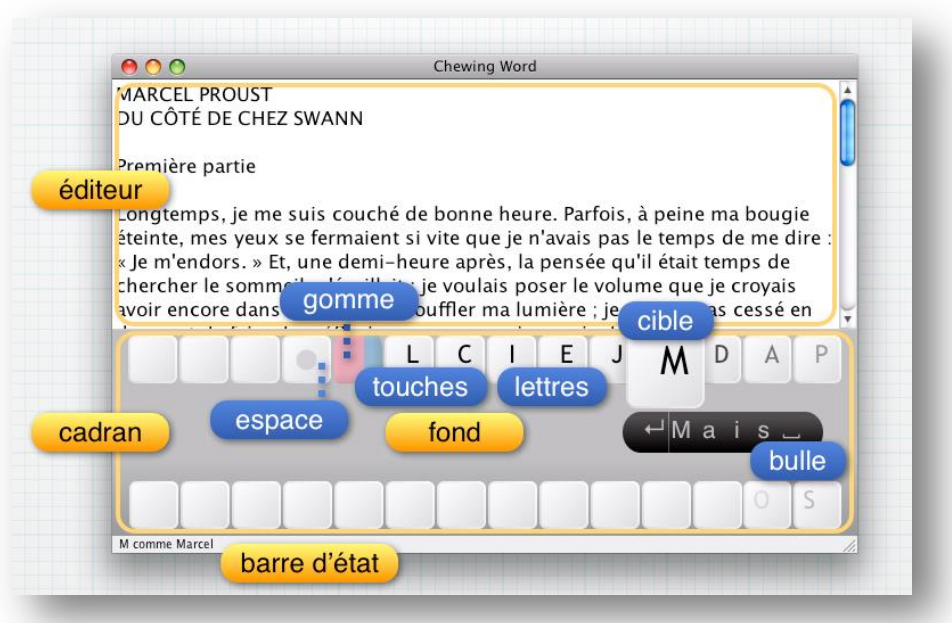

Vidéo de présentation<sup>37</sup> : <u>[ici](https://www.youtube.com/watch?v=Jwu8WsXUuSk#t=212)</u> Manuel d'utilisation<sup>38</sup> : *[ici](http://chewingword.wikidot.com/fr-refman#toc0)* Télécharger le log[ici](file:///C:/Users/Valérie/Documents/article%20blog/ici%20http:/chewingword.wikidot.com/fr-download)el<sup>39</sup> : <u>ici</u>

**.** 

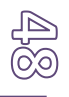

<sup>&</sup>lt;sup>37</sup> Vidéo de présentation du logiciel Chewing Word :

https://www.youtube.com/watch?v=Jwu8WsXUuSk#t=212

<sup>38</sup> Manuel Chewing Word : http://chewingword.wikidot.com/fr-refman#toc0

 $39$  Télécharger le logiciel Chewing Word : ici http://chewingword.wikidot.com/fr-download

# <span id="page-49-0"></span>QUELQUES CONSEILS PRATIQUES

Voici quelques conseils concernant l'organisation et la gestion des cours de l'élève utilisant un ordinateur, ils sont le fruit de mes constatations sur le terrain.

# <span id="page-49-1"></span>**Quand passer à l'ordinateur ?**

C'est une question que l'on me pose souvent : « quand mon enfant doit-il passer au clavier ? ». Une fois la dysgraphie identifiée par un bilan, il faut dans un premier temps absolument réduire la quantité d'écriture : photocopies, textes à trous… Ces aménagements sont souvent plus faciles à mettre en œuvre à l'école primaire. C'est l'occasion de préparer le passage au clavier. L'objectif est d'être prêt pour la rentrée au collège. Au collège, un élève « dys » aura bien besoin de toute son énergie et de son attention sans en plus avoir à gérer un passage au clavier ! (emploi du temps, rythme, changement de salle, x professeurs…)

Si la dysgraphie a été détectée en primaire, le clavier doit être introduit de manière complète en CM2. Quand je dis de manière complète, je veux bien dire pour tout et dans toutes les matières. L'objectif est l'automatisation de la frappe (après apprentissage bien sûr). Ce n'est pas en tapant un peu de temps en temps que cette frappe et surtout sa vitesse va progresser. De plus, gérer un ordinateur et des cahiers viennent rudement compliqués la tâche de l'écolier. Bien sûr, au démarrage, il y a des « cafouillages » : document mal enregistré, document non enregistré, perdu… et ce « tout clavier » permettra aussi des réglages plus rapides. Pendant ce temps d'adaptation, on transmettra des photocopies au besoin. L'élève pourra alors appréhender sa rentrée en 6<sup>ème</sup> en ayant déjà appris à gérer « sa » manière d'écrire.

Et quand on le découvre après le primaire ?

Quand l'entrée au collège est déjà faite, il est nécessaire de mettre en place des aménagements pour éviter la surcharge. Mon expérience de terrain me montre qu'il est très difficile pour un élève d'avoir des photocopies de tous ses cours, tous les jours, dans toutes les matières. Généralement, on va demander à l'élève de gérer ses demandes de photocopies et il lui faudra alors trouver le temps de le faire, un camarade qui accepte et qui prend correctement ses cours, … L'élève devra donc écrire avec les conséquences que nous connaissons. La priorité est alors ce passage au clavier. Ce temps devient prioritaire sur toutes les autres rééducations. Certains établissements acceptent que la rééducation se déroule au sein de l'établissement. C'est aussi à ce moment-là que les logiciels et jeux indiqués dans ce livret viendront en appui du travail fait par l'ergothérapeute. Apprendre à taper demande un entraînement et plus le jeune s'entraîne et plus l'apprentissage ira vite. Dès que le clavier est appris et l'organisation vue, l'ordinateur pourra être introduit : toujours dans toutes les matières pour les mêmes raisons (augmentation de la vitesse de frappe plus rapide, apprendre à gérer plus vite…).

L'objectif est aussi l'autonomie de l'élève. Plus il sera autonome, plus les études seront envisageables.

### <span id="page-50-0"></span>**Organiser ses leçons**

Voici mon constat : quand on ouvre l'ordinateur d'un jeune, on trouve bien souvent des cours éparpillés dans un dossier. Par exemple, pour le français, les cours sont éparpillés dans tout le dossier « Français ». Certains comportent des noms, d'autres des dates, d'autres encore des « exo 1 », « exo2 »… Rien n'est organisé et l'élève ne s'y retrouve pas.

### <span id="page-50-1"></span>**En primaire,**

Un seul fichier par matière. Par exemple, un fichier « mathématiques » qui contient tout : leçons et exercices. On peut, par crainte que le fichier devient trop lourd, créer un fichier par trimestre (ou par période ce qui facilitera les révisions pour les évaluations).

### <span id="page-50-2"></span>**A partir du collège,**

Pour le français, histoire-géo : les enseignants fonctionnent généralement par séquences, les séquences contiennent des chapitres. On crée alors un fichier par séquence ou par chapitre. Le nom du fichier sera « 1- L'Europe des lumières ». Tous les documents, exercices à la maison, éléments scannés, recherches et leçon seront dans ce document.

Si l'élève respecte une mise en page qui utilise les [styles](http://www.dysmoi.fr/mise-en-forme-rapide-gerer-les-styles-sous-word/) sous Word<sup>40</sup>, il pourra réaliser un sommaire du contenu de sa page. Ce sommaire pourra lui faciliter la réalisation de cartes conceptuelles qui l'aideront dans sa mémorisation.

Pour les math et matières scientifiques : un document par chapitre de cours. Ce document contient le cours + les exercices : « 2- Les fonctions ». Noter correctement numéro et page des exercices (exo 2 p 172 : on peut même utiliser la fonction du correcteur [automatique](https://support.office.com/fr-ch/article/Correction-automatique-de-lorthographe-et-insertion-de-texte-et-de-symboles-e7433b94-f3de-4532-9dc8-b29063a96e1f?CorrelationId=30b7ae81-5530-4b4f-a8e1-7dc609df1fcd&ui=fr-FR&rs=fr-CH&ad=CH)<sup>41</sup> pour que « exo » se transforme automatique en « exercice ») permettra par la suite de faciliter les révisions. Il suffira d'utiliser la fonction « recherche ».

A partir du lycée, un fichier supplémentaire sera créé dans chaque matière : « recherche perso ». Il contiendra toutes les recherches personnelles de l'élève, recherches nécessaires aux approfondissements.

# <span id="page-50-3"></span>**L'organisation des devoirs**

**.** 

Une fois, la maîtrise de la frappe acquise, il faut penser rapidement à utiliser les logiciels spécifiques. Voici un exemple type de manière de travailler pour un élève « dys » au clavier :

> - Scan des documents fournis dans la journée s'il n'a pas eu le temps de le faire en cours. Reconnaissance de caractères des documents scannés. Introduction dans le cours correspondant et mis en forme.

<sup>41</sup> Correction automatique sous Word : https://support.office.com/fr-ch/article/Correction-automatique-delorthographe-et-insertion-de-texte-et-de-symboles-e7433b94-f3de-4532-9dc8-

b29063a96e1f?CorrelationId=30b7ae81-5530-4b4f-a8e1-7dc609df1fcd&ui=fr-FR&rs=fr-CH&ad=CH

 $40$  Voir dans les logiciels indyspensables – Le traitement de texte – dans ce livret

- Utilisation de la méthode Kanban pour gérer le fil de ses devoirs et décomposer une tâche si besoin
- Lecture du cours avec un logiciel de lecture de synthèse.
- Réalisation de cartes mentales ou conceptuelles avec le logiciel [XmInd](https://www.xmind.net/)<sup>42</sup> (par exemple) et utilisation *des [techniques](http://www.dysmoi.fr/dyslexie-dyspraxie-dys-eip-tdah-les-apports-de-la-gestion-mentale/) de gestion mentale*<sup>43</sup>.
- Utilisation d'un logiciel de reconnaissance vocale pour réaliser les exercices demandés.

### <span id="page-51-0"></span>**Un petit point sur Kanban**

Kanban est une méthode qui permet de gérer un flux (initialement conçu pour la gestion des flux dans l'industrie), elle peut aisément être dérivée et être utilisée pour gérer le flux des devoirs. Les tâches se divisent alors en liste à réaliser. Les listes se déplacent suivant l'état de leur réalisation : à faire- en cours – fait et permettent aussi l'identification des difficultés (besoin de décomposition d'une tâche, besoin d'aide…)

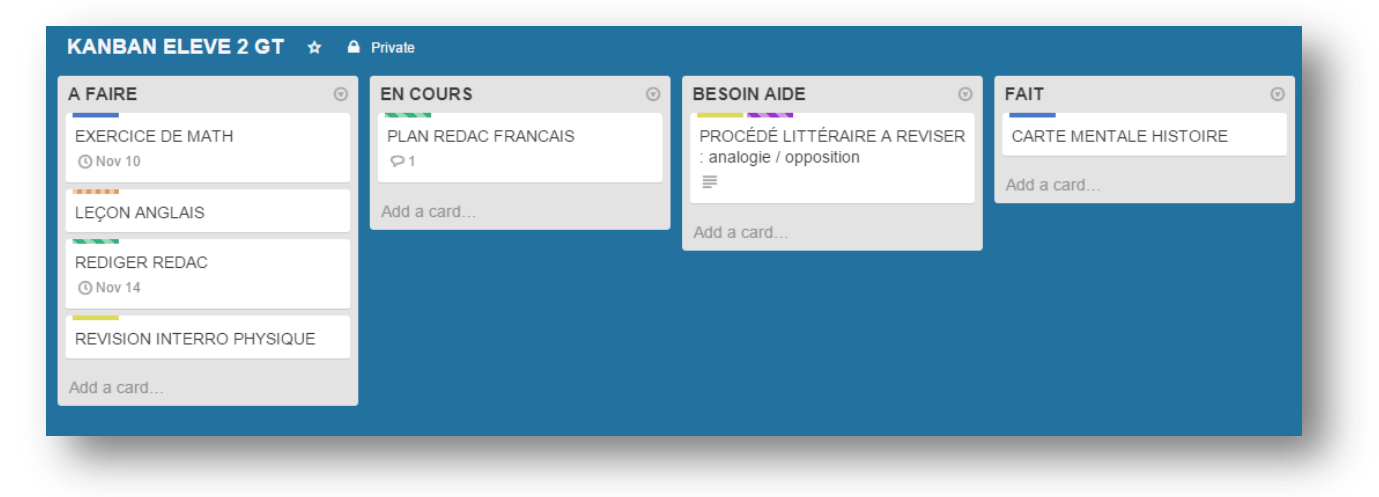

Exemple d'un tableau réalisé sous Trello utilisé par un élève de seconde

Trello est un logiciel gratuit utilisable en ligne qui permet de réaliser ce genre de tableau. Il suffit de s'inscrire.

Trello en ligne<sup>44</sup> : <u>[ici](https://trello.com/)</u>

<sup>43</sup> Les apports de la gestion mentale chez les élèves « dys » : http://www.dysmoi.fr/dyslexie-dyspraxie-dyseip-tdah-les-apports-de-la-gestion-mentale/

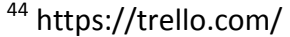

**.** 

<sup>42</sup> https://www.xmind.net/

# <span id="page-52-0"></span>**L'agenda**

Si votre élève utilise un ordinateur, il aura aussi besoin d'un agenda afin de noter son travail personnel. L'idéal est d'avoir un agenda utilisable sur l'ordinateur.

Je propose chaque année un agenda basique et directement utilisable réalisé sous Word et modifiable à votre convenance.

Exemple : agenda pour l'année 2015-2016 : [ici](http://www.dysmoi.fr/agenda-2015-2016-pour-enfantsados-au-clavier-3/)<sup>45</sup>

### <span id="page-52-1"></span>**Derniers conseils**

**.** 

Attention à ne pas multiplier les logiciels. Je ne suis pas certaine que disposer de plusieurs logiciels réalisant la même chose soit bien utile. Il me semble que la multiplicité des logiciels peut être finalement énergivore pour les « dys ». Il est donc capital de réfléchir en termes de besoin pour choisir un logiciel. Il peut aussi être intéressant de passer par une phase d'essai pour savoir si un logiciel est réellement indispensable à un élève.

Je ne parle dans ce livret que des logiciels que je vois utiliser par les enfants et jeunes que je suis ou dans le cadre de mon rôle de coordinatrice « dys » au sein d'un collège lyonnais. Il est certain que ma liste est loin d'être exhaustive et en même temps ce n'était pas mon intention.

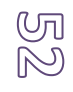

<sup>45</sup> http://www.dysmoi.fr/agenda-2015-2016-pour-enfantsados-au-clavier-3/

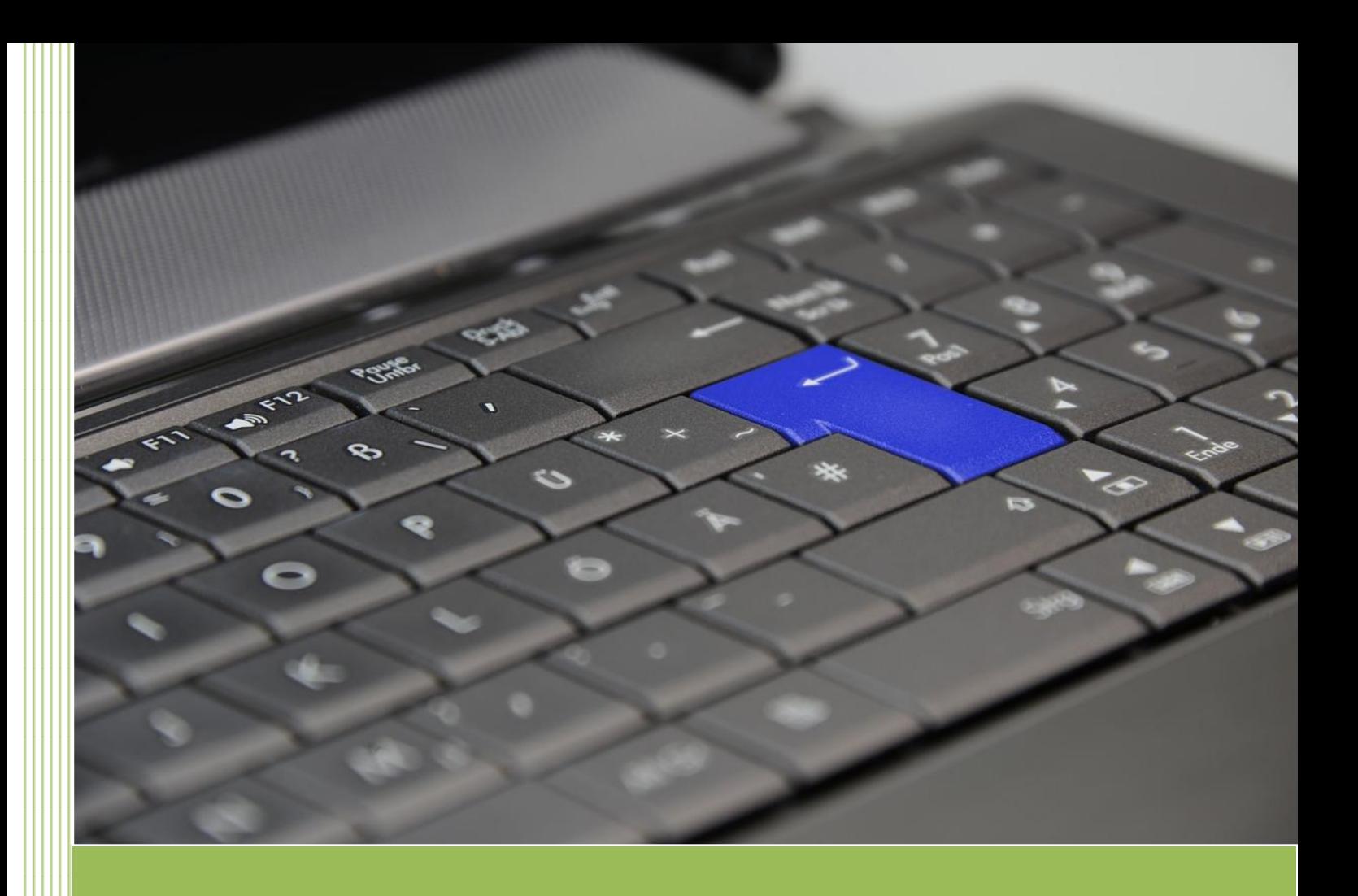

**Valérie DUBAND Coach, formatrice et coordinatrice « dys » en collège www.dysmoi.fr**

**43, Cours Gambetta – 69003 LYON Mail : valerie.duband@dysmoi.fr**